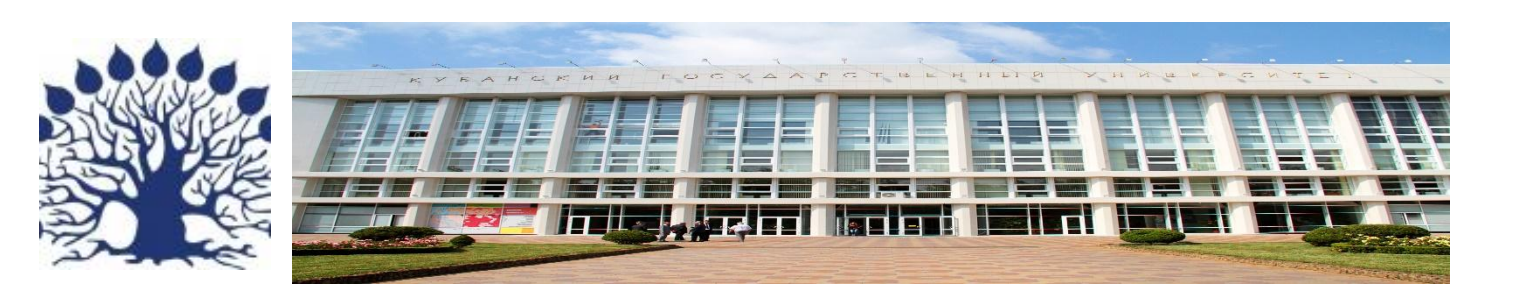

## Курс **«Программирование в компьютерных сетях»**

Лекция 3

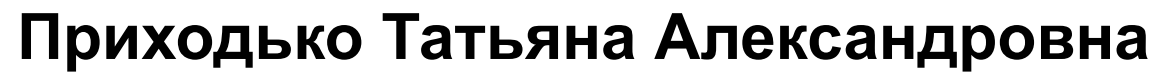

доцент кафедры Вычислительных технологий КубГУ

1

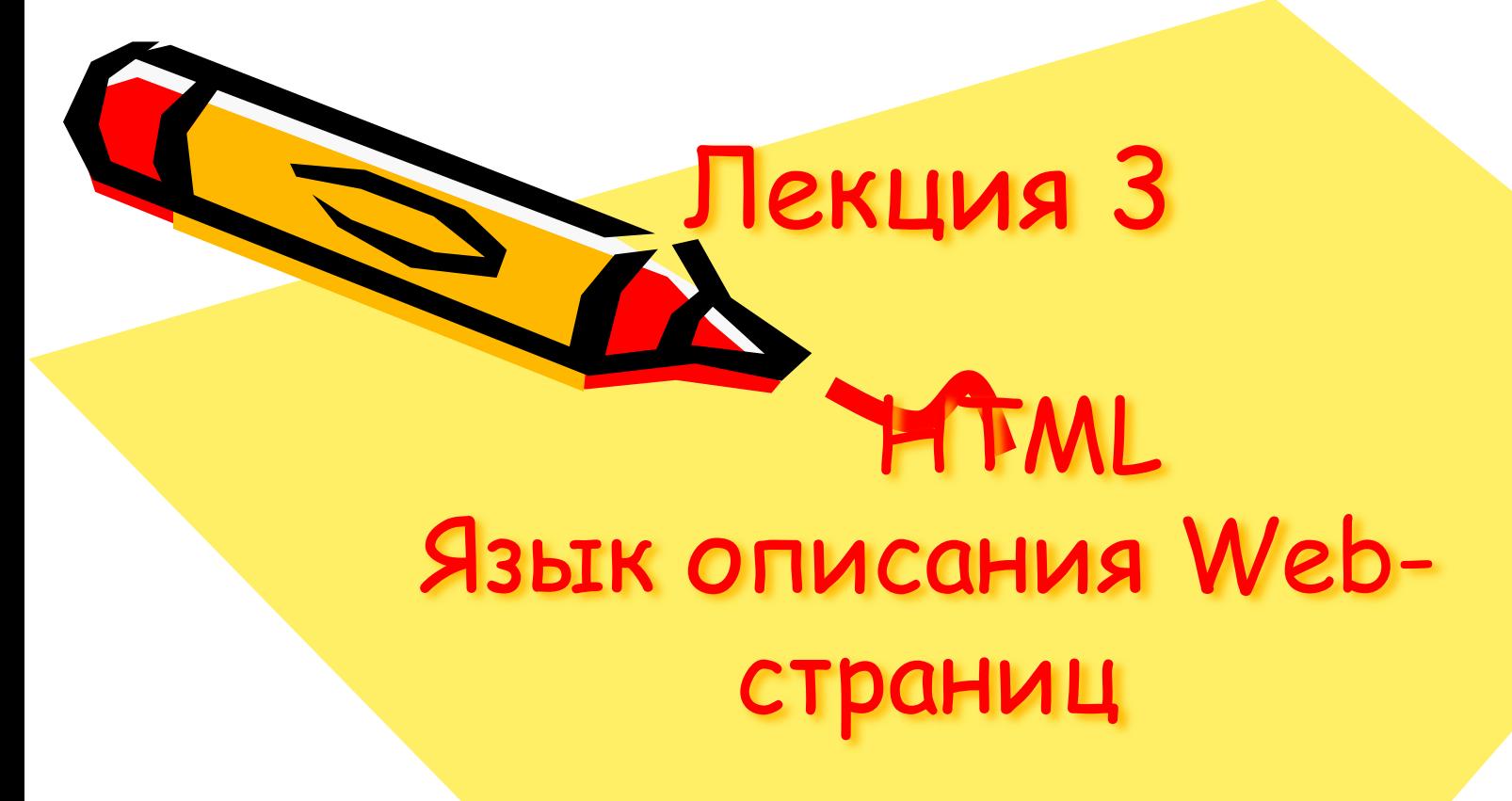

### Основы верстки

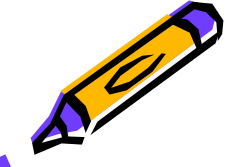

С использованием материалов сайта htmlbook.ru

Верстка

### **План лекции**

- Алгоритм верстки
- Виды макетов
- Изображения
- Табличная верстка
- Блочная верстка
- Задания для лабораторной

Верстка

### **План лекции**

- Алгоритм верстки
- Виды макетов
- Изображения
- Табличная верстка
- Блочная верстка
- Задания для лабораторной

## **Алгоритм верстки**

Верстка это процесс творческий и четких алгоритмов здесь не существует

Вначале дизайнер готовит макеты веб-страниц в графическом редакторе (например, Adobe Illustrator, Adobe Photoshop), утверждает их у заказчика и передает верстальщику на формирование HTML-кода.

Верстальщик получает работу в виде набора рисунков, где каждый из них соответствует макету отдельной страницы со своим дизайном.

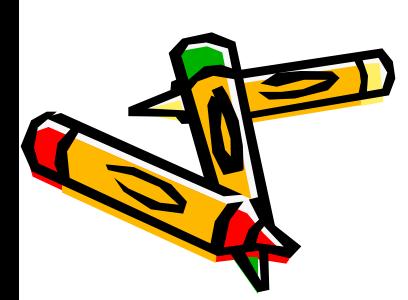

5 Теперь необходимо проанализировать рисунок и решить, как же его превратить в веб-страницу. Для удобства происходит логическое разбиение картинки на отдельные блоки, с которыми идет дальнейшая работа.

## **Алгоритм верстки**

Рассмотрим пример, приведенный на http://htmlbook.ru/

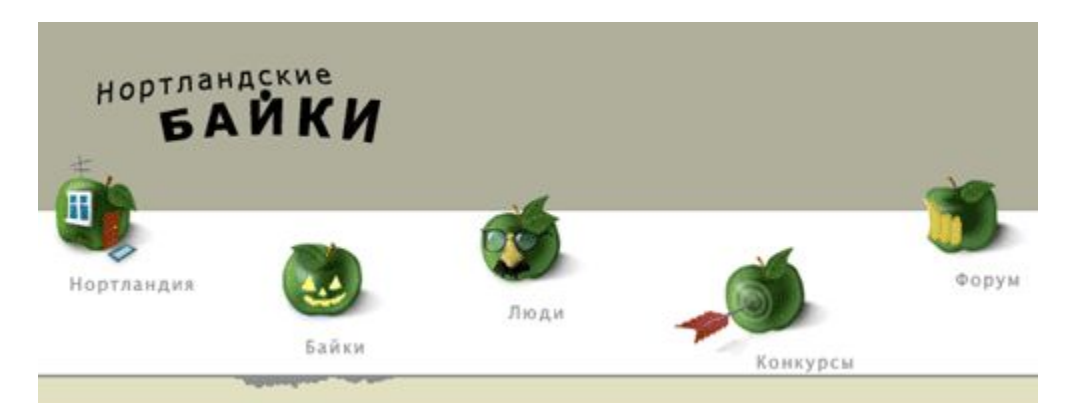

#### Рис. 1. Изображение «шапки» главной страницы

6 По задумке дизайнера серая и белая полоса заголовка должны занимать всю ширину веб-страницы, а набор пиктограмм с заголовком сайта выравнивается по центру окна браузера. Положение рисунков относительно друг друга меняться не должно и каждый из них является ссылкой на определенный раздел сайта. С учетом указанных особенностей возможны следующие варианты.

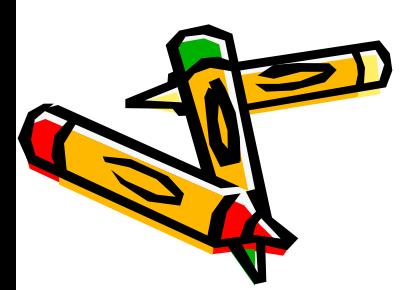

## **Алгоритм верстки (продолжение)**

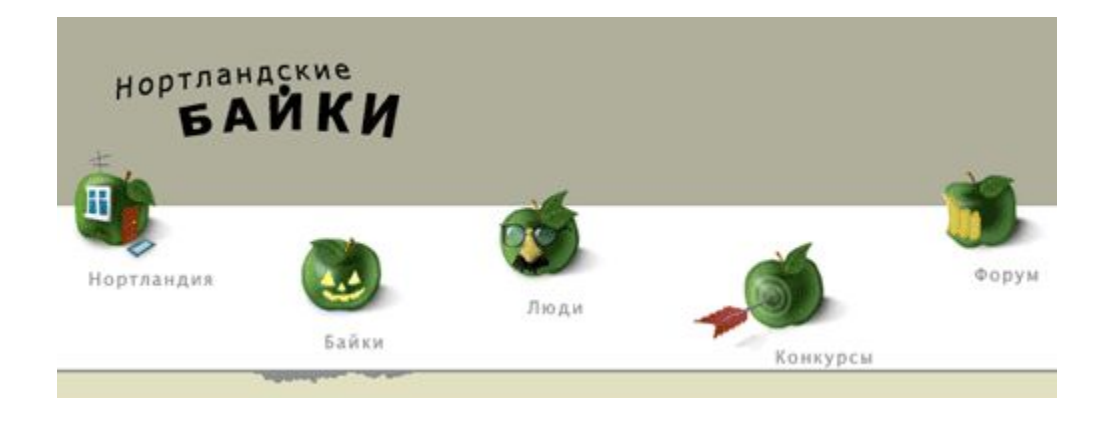

Варианты создания меню:

- •Сделать один рисунок и применить к нему карту-изображение.
- •Разрезать изображение на фрагменты и объединить их воедино с помощью таблицы, при этом отдельные фрагменты будут служить ссылкой.
- •Воспользоваться позиционированием элементов.

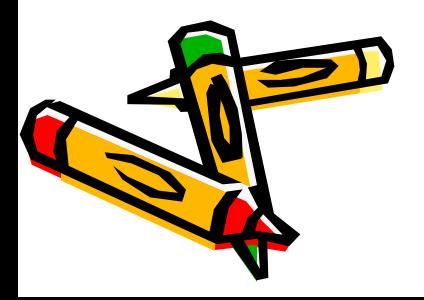

## **Алгоритм верстки (продолжение)**

Далее предстоит продумать:

- цвет фона веб-страницы;
- тип разметки табличная/блочная?
- гарнитуру основного шрифта, его размер и цвет;
- размер текста отдельных модулей (новостей, например);
- •цвет, размер и гарнитуру шрифта заголовков;
- параметры горизонтальных линий и рамок;
- создать CSS файл.
- - После того, как все готово, проверить:
	- корректно ли отображаются страницы в популярных браузерах?
	- происходит сохранение целостности данных при изменении размера шрифта в браузере как в большую, так и меньшую сторону?
	- можно ли продолжать работу с сайтом, если отключить показ изображений?
	- $\cdot$  как существенно влияет на вид страниц разрешени $\mathring{\!e}$ монитора?

### **Алгоритм верстки (продолжение)**

Итогом работы верстальщика является набор шаблонов (темплейтов) повторяющих рисунки дизайнера, но сделанных <mark>во</mark> виде HTML-документов. А также стилевой файл, в котором прописаны не только атрибуты, необходимые для верстки, но и параметры основного текста, заголовков, подзаголовков и других текстовых элементов. Это позволяет по единым шаблонам формировать любое число веб-страниц, оформление и вид которых будет одинаков.

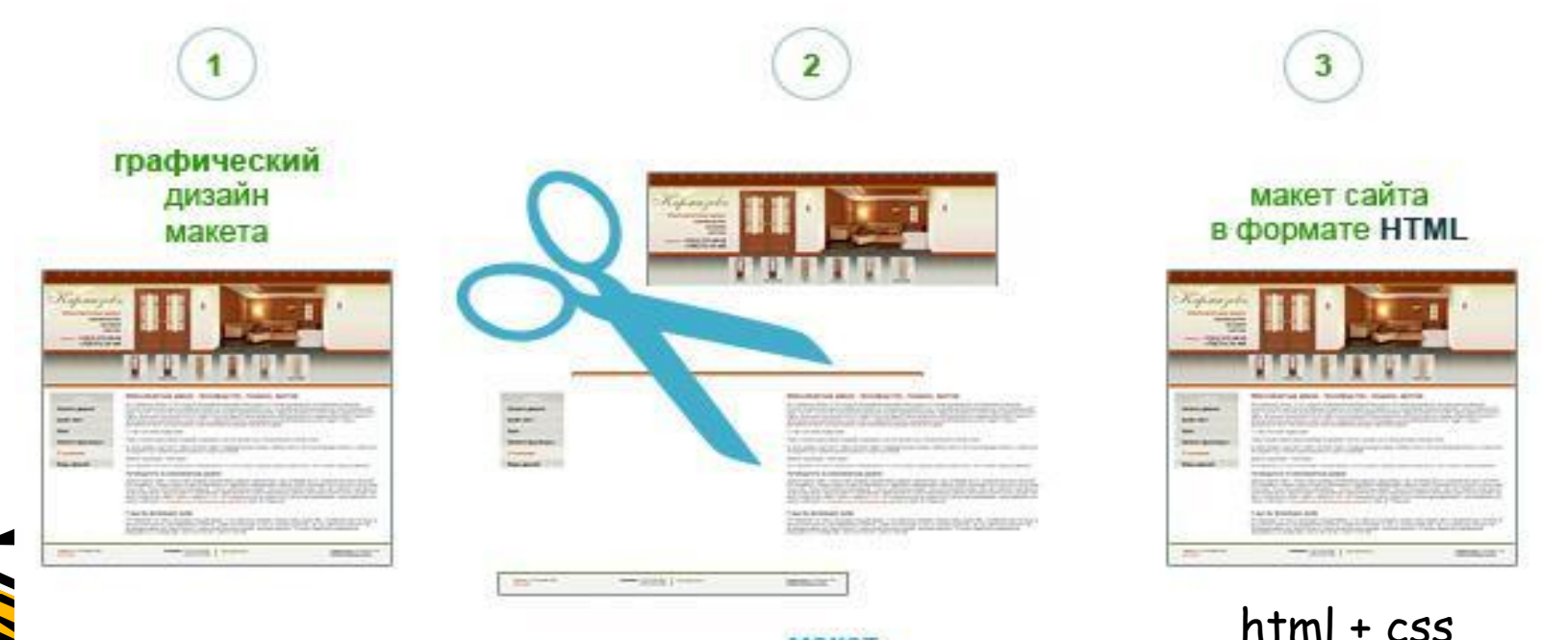

9

Верстка

### **План лекции**

- Алгоритм верстки Виды макетов Изображения Табличная верстка Блочная верстка
- Задания для лабораторной

## **Виды макетов**

Существует два вида макетов - фиксированный и «резиновый»

### **Фиксированный макет**

Общая ширина макета задается жестко и равна определенной величине. Как правило, отталкиваются от минимального на данный момент разрешения экрана - 1024х768, поэтому за вычетом полосы прокрутки, берется ширина макета 900 рх.

При этом обнаруживается большой недостаток (особенно на больших экранах) – неэффективное использование свободной площади.

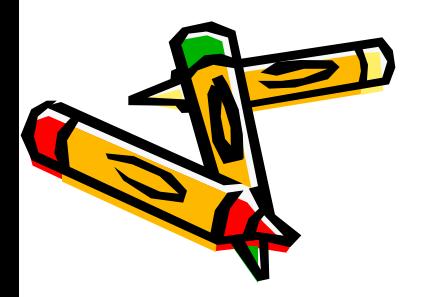

Но зато верстка упрощается. *МȍȅȌȍ ȇȐȎȍȊьȆȍȁǿȑь*  табличную верстку.

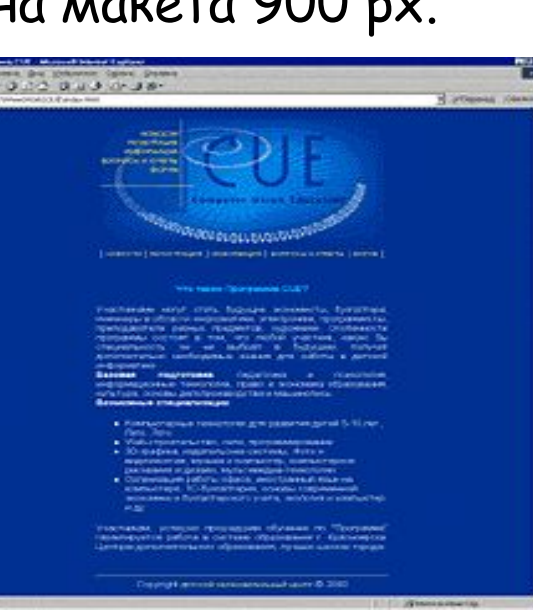

## **Виды макетов (продолжение)**

### **«Резиновый» макет**

Этот вид макета основывается на том, что в качестве одной из единиц измерения выступают проценты. Общая рабочая ширина окна браузера — 100%, и колонки макета в сумме не должны ее превышать, поэтому для удобства, как правило, везде применяют процентную запись. При изменении размеров окна происходит переформатирование данных страницы, чтобы они вписались в новую ширину.

Практически все известные сайты выбрали именно его в силу того, что эффективно задействуется вся площадь веб-страницы.

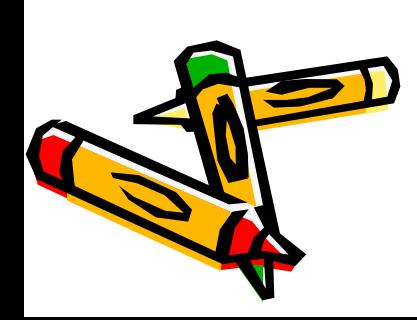

Но при этом обнаруживается некоторый набор недостатков.

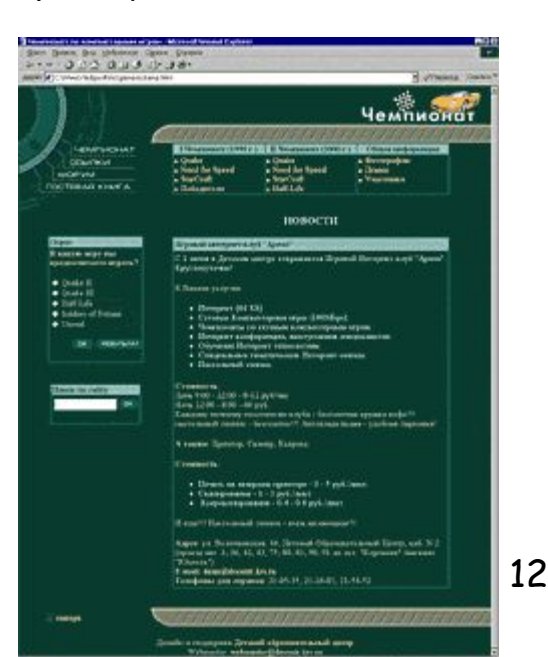

## **Виды макетов (продолжение)**

### **Недостатки «резиновой» верстки**

- Веб-страница подстраивается под ширину окна браузера, и при достижении некоторой величины читать текст становится неудобно — строки слишком длинные и глаза устают по ним бегать. Впрочем, браузер можно свернуть в окно, подобрав его комфортный размер.
- Верстать «резиновый» макет сложнее, чем аналогичный фиксированной ширины - приходится учитывать множество дополнительных факторов и знать некоторые приемы верстки. К тому же, популярные браузеры неоднозначно трактуют некоторые параметры и в них «резиновый» макет может отображаться по-разному. Говоря проще, знать о правилах верстки надо больше.

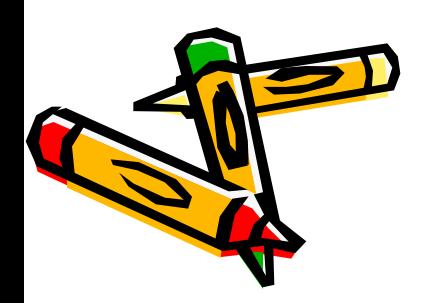

Как правило, используется блочная верстка или верстка слоями.

## **Виды макетов (продолжение)**

### **Недостатки «резиновой» верстки**

- Любой макет имеет некоторую минимальную ширину, при достижении которой веб-страница «рассыпается» или появляется горизонтальная полоса прокрутки. Например, если в документ вставлен рисунок шириной 600 пикселов, то при уменьшении окна до этой величины браузер начнет отображать полосу прокрутки.
- «Резиновый» дизайн характеризуется активным использованием фоновых изображений, которые по горизонтали собираются без швов встык. Действительно, изменить без потери качества ширину рисунков не получится, а вот «подложить» под них **МОН ВОРАНАРАВИЯЮ, ИЙСЯ ОТЬЗУЕТСЯ блочная верстка или** верстка слоями.

Верстка

### **План лекции**

- Алгоритм верстки
- Виды макетов
- Изображения
- Табличная верстка
- Блочная верстка
- Задания для лабораторной

## **Изображения**

### **Рисунок по центру**

 Для выравнивания изображения по центру колонки текста, тег <img> помещается в контейнер <p>, для которого устанавливается атрибут align="center".

### **Обтекание рисунка текстом**

Снова используем атрибут align тега <img>.Этот атрибут задает, возле какого края окна будет располагаться рисунок, одновременно устанавливая и способ обтекания текста. Чтобы выровнять изображение по правому краю и задать обтекание слева, используют значение right, для выравнивания по левому краю применяют left.

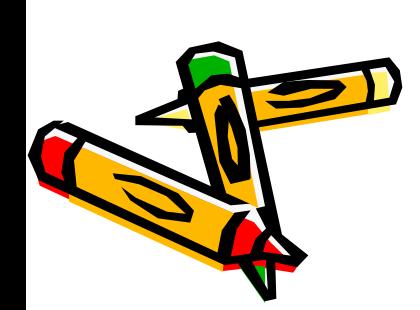

изображения. Без этих атрибутов изображение и текст Атрибут align часто используют в связке с другими атрибутами тега <img> - vspace и hspace. Они определяют расстояние от обтекаемого текста до будут слишком плотно прилегать друг к другу.

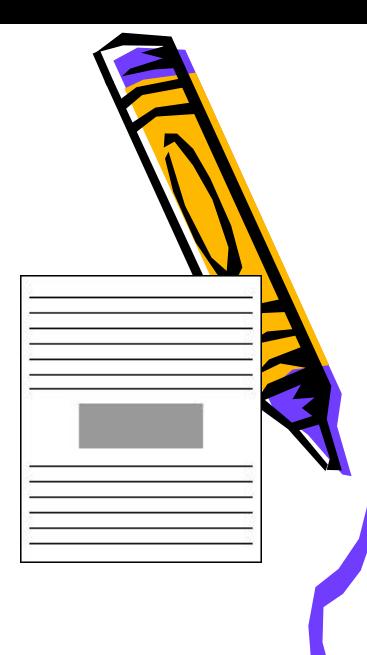

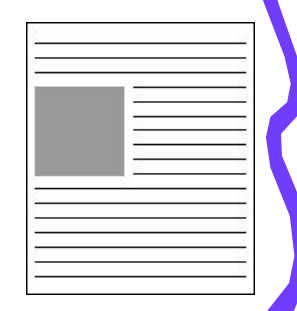

## **Изображения (продолжение)**

### **Изображение на всю ширину макета**

 1. Растягивание рисунка до 100% (не самый эффективный способ, используется редко).

2. Использование бесшовного фонового изображения. Фоновый рисунок подготавливается из блоков шириной 20-30 пикселей нужной высоты. Этим изображением «вымащивается» нужная площадь.

> На фоновую область можно наложить рисунок так, чтобы вместе они образовали единое целое

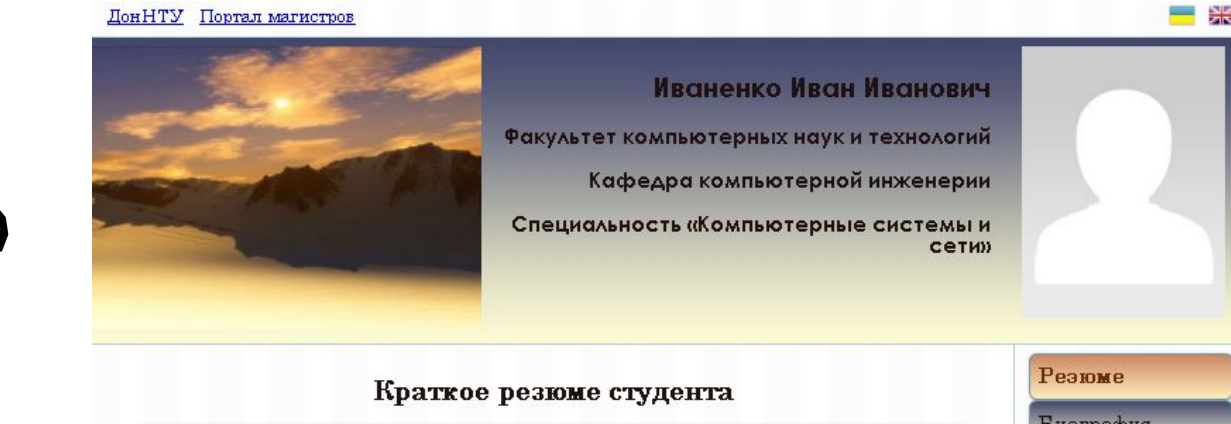

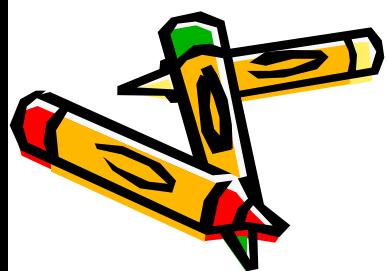

## **Изображения (продолжение)**

### **Изображение на всю ширину макета**

Высота блока задается с помощью свойства height, она совпадает с высотой рисунка, а его ширина по умолчанию равна auto, иными словами, занимает всю доступную ширину. Повторение фона происходит только по горизонтали, это обеспечивает значение repeat-x свойства background.

```
#headertext { /* Блок шапки (только текст) */
  padding: 10pt 20pt 20pt 10pt; 
            /* Повторение фона */
  background: url(..//images/bg1.gif) repeat-x; 
  height: 230px; /* Высота слоя */
```
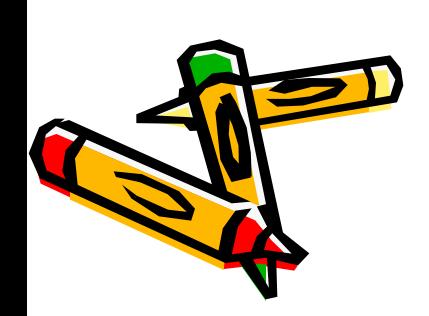

}

18 Здесь необходимо обратить внимание на один полезный атрибут, который устанавливает минимальную ширину элемента. Если окно браузера по ширине становится меньше заданной минимальной ширины элемента, то ширина элемента остается неизменной, а в окне появляется горизонтальная полоса прокрутки - **min-width.**

## **Изображения (продолжение) Изображение на всю ширину макета**

Если задать свойство min-width указанных ниже блоков, так:

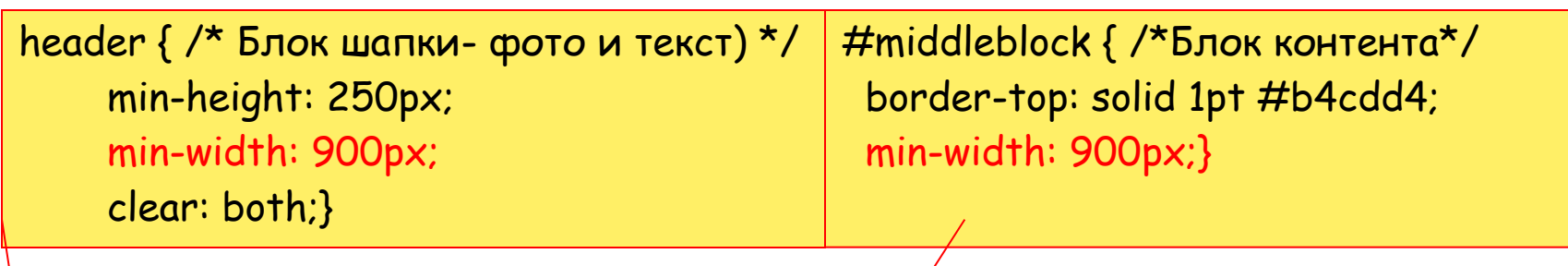

то, при минимизации окна, содержимое $/\!\!$ в $_{\rm L}$ исказится, просто добавится горизонтальная полоса прокрутки:

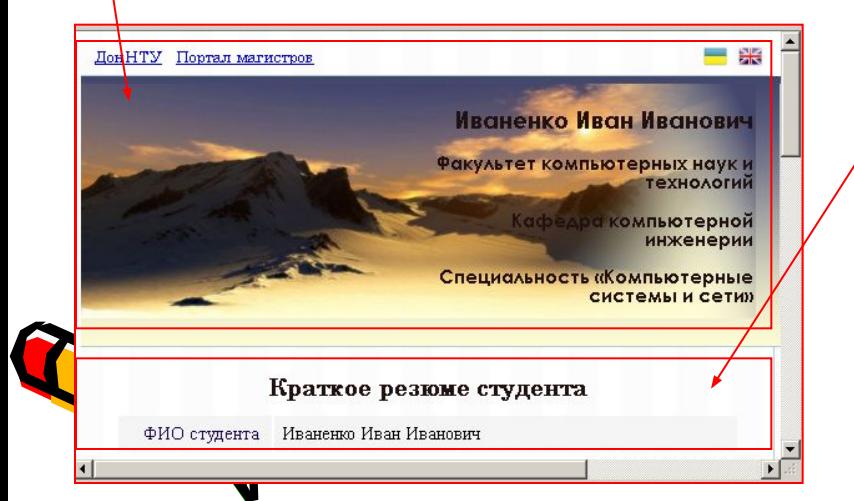

Иначе, получим искажение текстового блока:

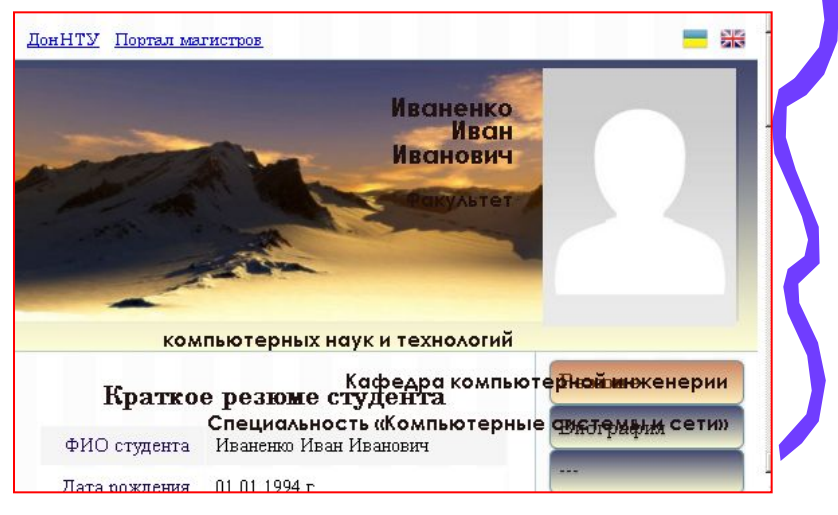

Верстка

### **План лекции**

- Алгоритм верстки Виды макетов Изображения Табличная верстка Блочная верстка Варианты дизайна персональной страницы
- Задания для лабораторной

## **Табличная верстка**

Таблица с невидимой границей представляет собой словно модульную сетку, в блоках которой удобно размещать элементы веб-страницы. Простота и быстрота верстки, а также корректное отображение в различных браузерах — вот основные преимущества табличной верстки.

#### Основные достоинства таблиц:

- •Простое создание колонок
- •"Резиновая" верстка
- •«Склейка» изображений
- •Однозначная трактовка браузерами

#### *ОсноȁныȄ нȄȃостǿткȇ тǿȀлȇц:*

- •Долгая загрузка
- •Громоздкий код
- •Плохая индексация поисковиками
- •Нет разделения содержимого и оформления
- •Несоответствие стандартам
- •Невозможность конвертации в мобильную версию

21

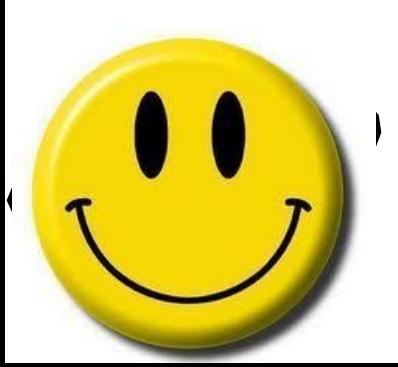

#### Табличная верстка целесообразна когда

•Высота колонок должна быть одинаковой •Макет должен занимать всю высоту окна браузера, независимо от объема информации •Нет времени на сложную верстку

## **Секреты табличной верстки**

*По умолчǿнȇю* ширина таблицы устанавливается браузером автоматически исходя из содержимого ячеек. Поэтому ширину таблицы указывают всегда **в процентах** (относительных величинах) для «резинового» макета или **в пикселах** для макета фиксированной ширины.

Если нужно создать ячейку фиксированной ширины, то ее размер задается в абсолютных величинах (например, пикселях). **Помните**, что даже фиксированная ячейка может меняться, если в ячейку добавили рисунок, размер которого превышает ширину ячейки. Выход: 1)Рассчитывать размер содержимого под фиксированную ячейку; 2) Применить атрибут table-layout со значением fixed тега <table>. Применение этого свойства позволяет обрезать рисунок, если он не помещается целиком в ячейку;

> 22 3) Воспользоваться стилевым свойством overflow со значением scroll. Это свойство добавляет полосы прокрутки к содержимому, но из-за того, что он применяется к блочным элементам им нельзя воспользоваться для тега <td>. Поэтому приходится вкладывать внутрь ячейки тег <div> и устанавливать стилевое свойство для него

## **Секреты табличной верстки**

#### **Скорость загрузки таблицы**

Пока таблица не загрузится полностью, ее содержимое не начнет отображаться. Дело в том, что браузер, прежде чем показать содержимое таблицы, должен вычислить необходимые размеры ячеек, их ширину и высоту. А для этого необходимо знать, что в этих ячейках находится. Поэтому браузер и ожидает, пока загрузится все, что находится в ячейках, и только потом отображает таблицу.

Исходя из этого факта, таблицы не используют для хранения большой информации (от 100 кБ). А чтобы ускорить загрузку табличного макета, его разбивают на отдельные таблицы или используют свойство table-layout, применение которого позволяет несколько повысить скорость отображения содержимого таблицы.

## **Секреты табличной верстки (продолжение)**

При «резиновом» макете ширина таблицы устанавливается в процентах от ширины окна браузера и, таким образом, напрямую зависит от нее. Здесь возможны два варианта:

- ширина всех ячеек задана в процентах;
- сочетание процентов и пикселов, когда ширина одних ячеек устанавливается в процентах, а других — в пикселах.

Процентная запись для таблиц имеет ряд преимуществ — используется все свободное пространство веб-страницы, а сам макет подстраивается под ширину окна браузера. Минимальный размер зависит от содержимого таблицы. Ниже дан пример таблицы: 20% : 40% :40%

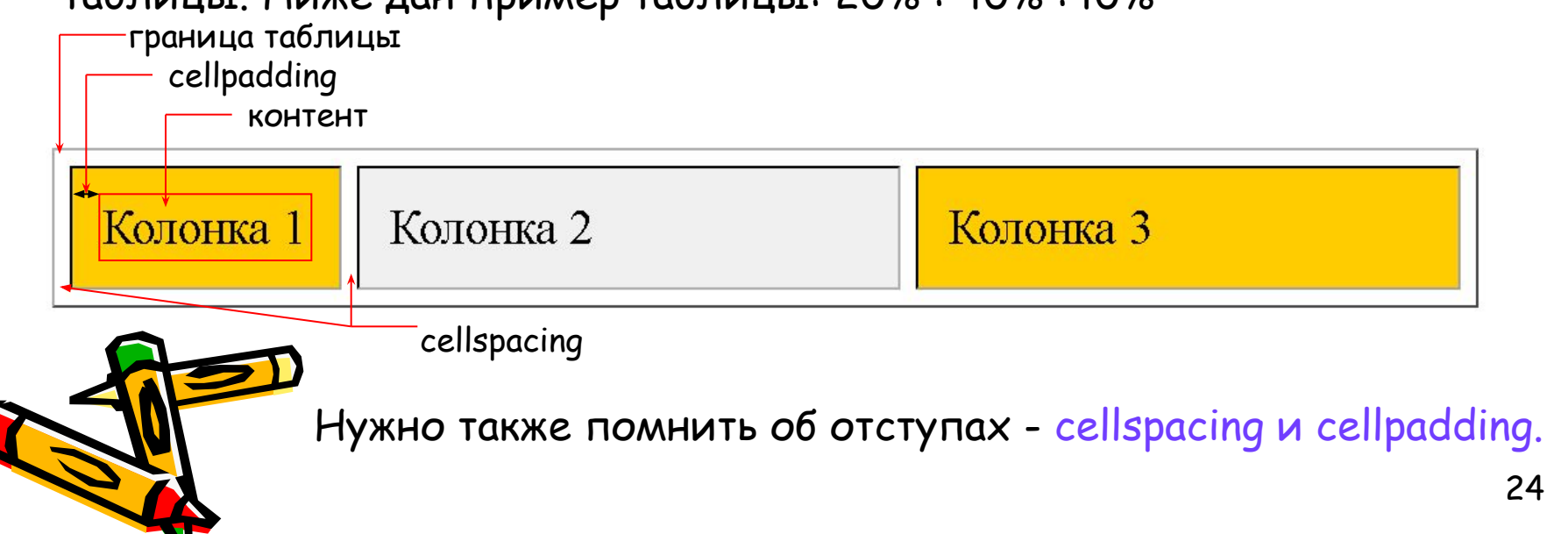

## **Секреты табличной верстки (продолжение)**

За счет сочетания атрибутов <mark>align (г</mark>оризонтальное выравнивание) и valign (вертикальное выравнивание) тега <td>, допустимо устанавливать несколько видов положений элементов относительно друг друга.

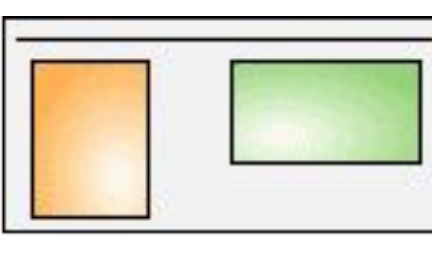

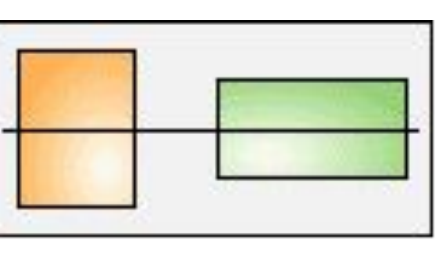

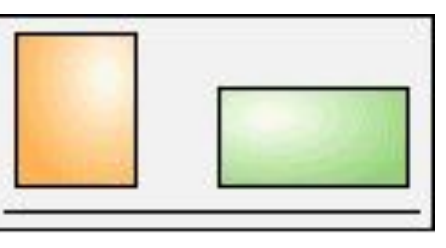

- а Въравнивание по верхнему краю
- б. Выравнивание по центру
- в. Выравнивание по нижнему краю

Для выравнивания содержимого ячеек по верхнему/нижнему краю, для тега <td> требуется установить атрибут valign со значением top/bottom.

Для выравнивания по центру ячейки используется <td align="center">.

## **Секреты табличной верстки (продолжение)**

В данном примере характеристики ячеек управляются с помощью параметров тега <td>, но их удобнее изменять через стили. В частности, выравнивание в ячейках указывается свойствами CSS vertical-align и text-align:

```
<style type="text/css"> 
TABLE { width: 100%; /* Ширина таблицы */ } 
\#col1, \#col3 {
   width: 10%; /* Ширина первой колонки */
   background: #f0f0f0; /* Цвет фона первой колонки */
 }
 \#col2\{ width: 25%; /* Ширина второй колонки */
   background: #fc5; /* Цвет фона второй колонки */
   text-align: right; /* Выравнивание по правому краю */
 }
 \#col1, \#col2 {
   vertical-align: top; /* Выравнивание по верхнему краю */
   padding: 5px; /* Поля вокруг содержимого ячеек */
 }
```
</style>

**<td id="col1">**<img src="images/master.p ng"></br></br></td>

**<td id="col2">**  Колонка № 2 с выравниванием по верху</td>

**<td id="col3">**Колонка № 3 без выравнивания </td>

Колонка № 2 с выравниванием по верху

Колонка № 3 без выравнивания

## **Секреты табличной верстки (продолжение)**

Разрезание и склейка изображений

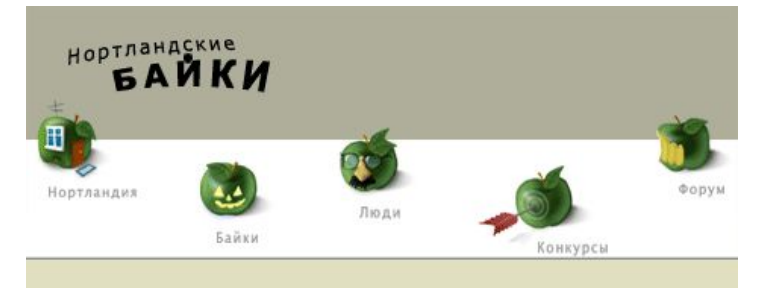

Исходное изображение дизайна страницы, взятое с htmlbook.ru

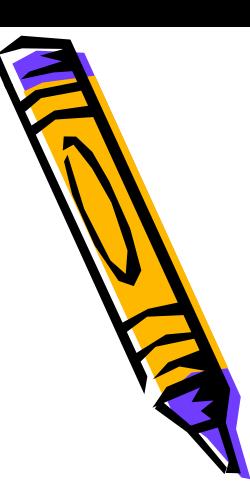

27

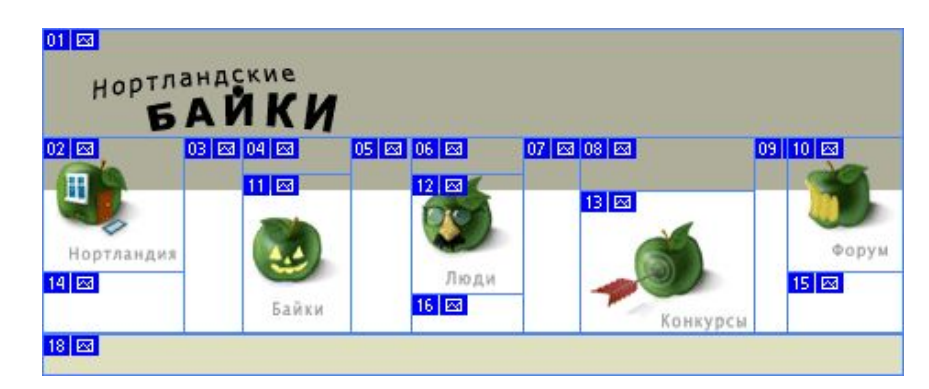

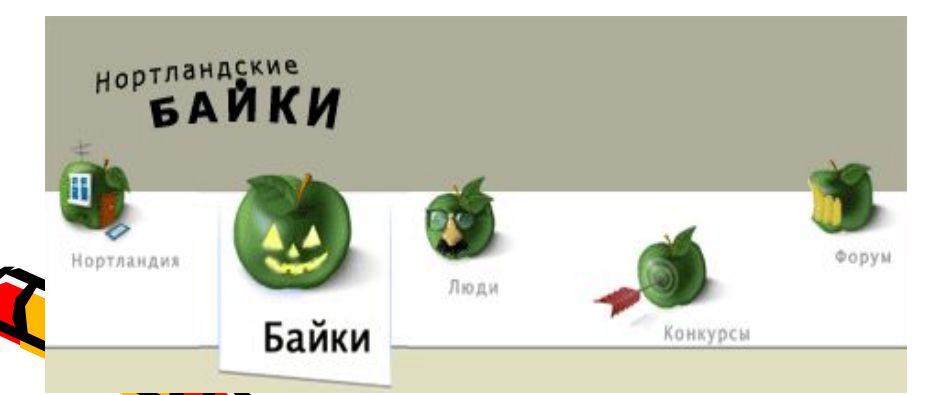

нарезается на части в графическом редакторе, например Adobe Photoshop, который сам формирует html-код полученной таблицы.

 В обработчике события Java-script onmouseover при наведении курсора на ячейку, ее содержимое меняется на другую картинку.

 В обработчике события onmousedown срабатывает ссылка для перехода на другую страницу

http://htmlbook.ru/content/razrezanie-i-skleyka-izobrazheniy

## **Пример табличной разметки заглавной страницы**

RUS | UKR | ENG | ДонНТУ Портал магистров ДонНТУ

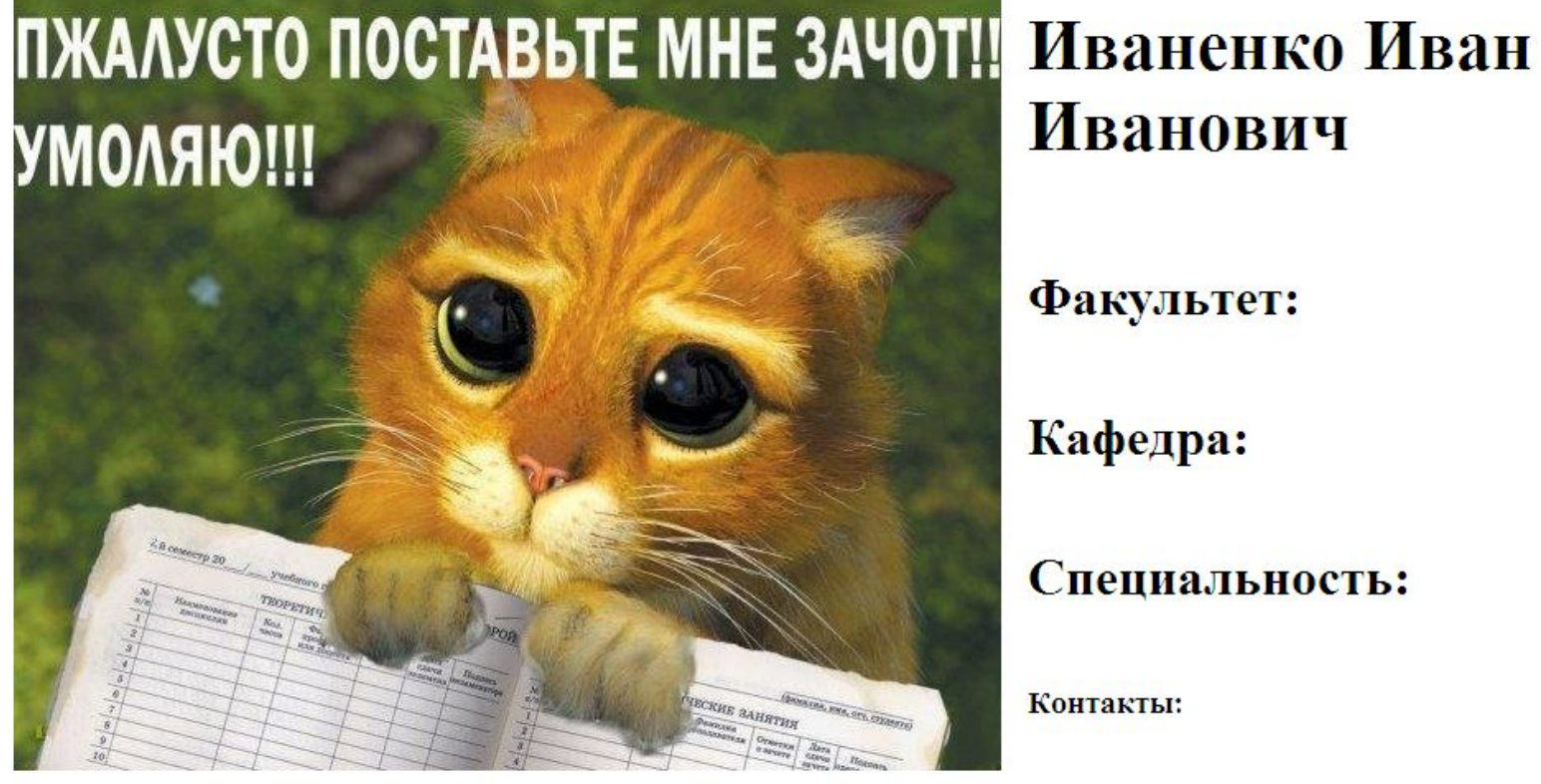

**Иванович** 

Факультет:

Кафедра:

Специальность:

Контакты:

Верстка

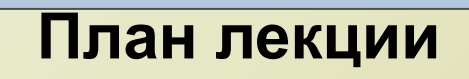

- Алгоритм верстки Виды макетов Изображения
- Табличная верстка
- Блочная верстка
- Варианты дизайна персональной страницы
- Задания для лабораторной

## **Блочная верстка (слоями)**

Слой — это элемент веб-страницы, созданный с помощью тега <div>, к которому применяется стилевое оформление. Благодаря этому тегу HTML-код распадается на ряд четких наглядных блоков, за счет чего верстка слоями называется также блочной версткой. Код при этом получается более компактным, чем при табличной верстке, к тому же поисковые системы его лучше индексируют.

Как уже говорилось выше, сначала нужно продумать дизайн, затем выделить отдельные смысловые части в отдельные блоки (слои). Блоки могут быть вложенными.

> В данном случае - разметка — это, указание элементам дизайна сайта, где они должны находиться на странице.

Делается это с помощью каскадных таблиц – CSS.

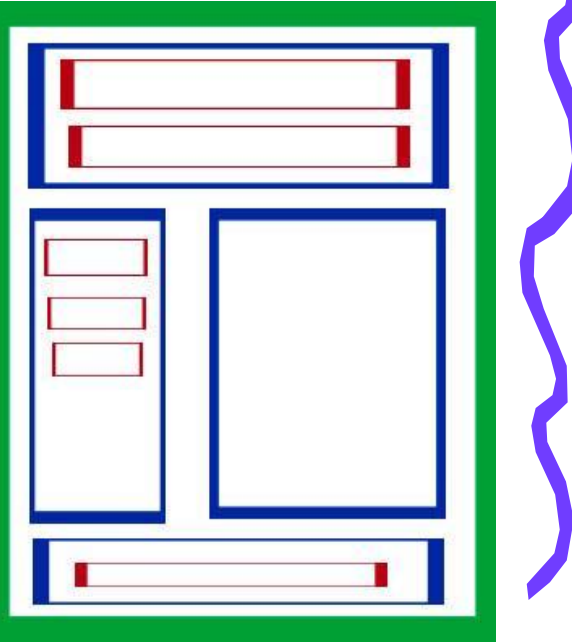

## **Блочная верстка**

**(продолжение)**

Ориентируясь на новые стандарты HTML5, лучше сразу брать курс на правильную разметку, т.е. называть блоки именами, принятыми в стандартах HTML5:

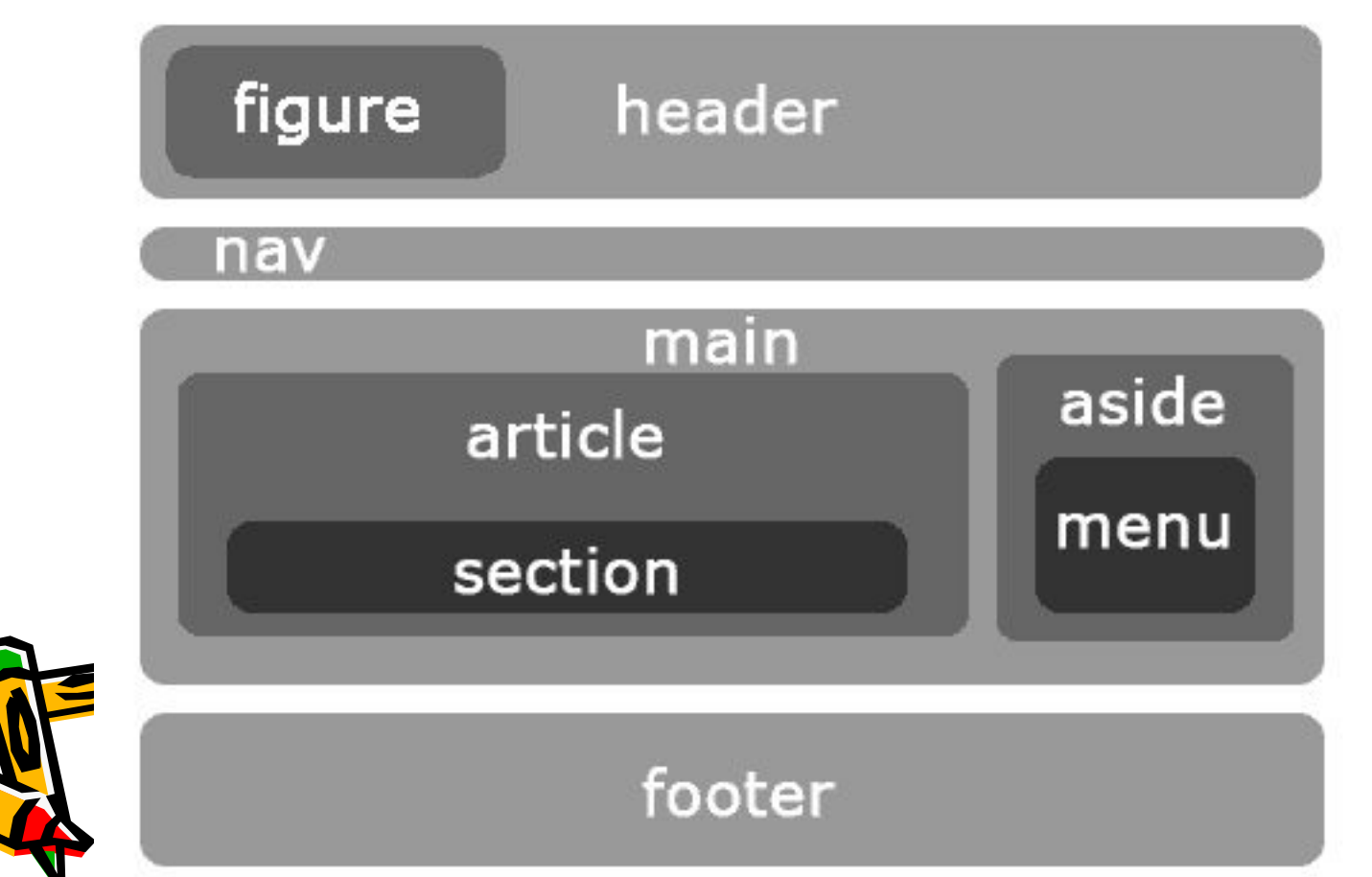

## **Блочная верстка**

**(продолжение)**

Ориентируясь на новые стандарты HTML5, лучше сразу брать курс на правильную разметку, т.е. называть блоки именами, принятыми в стандартах HTML5:

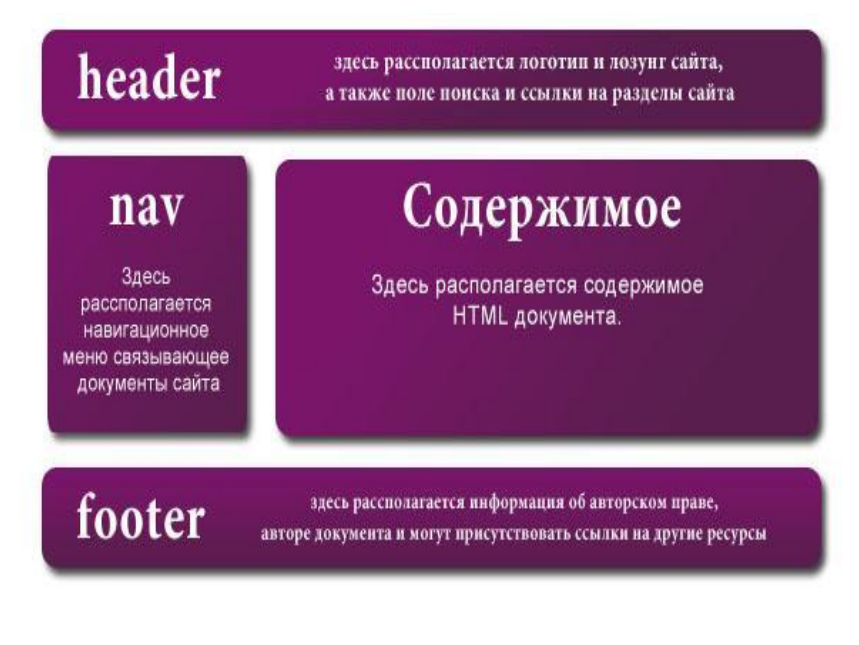

<html> <head> </head> <body> <div id="header"> header </div> <div id="nav"> nav </div> <div id="content"> content </div> <div id="footer"> footer </div> <body> </html>

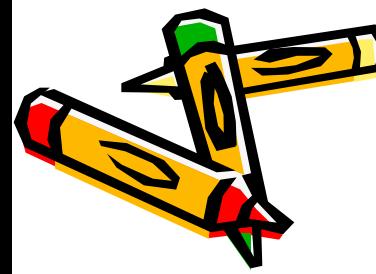

Но пока блокам не задан стиль, эта разметка отобразит следующее:

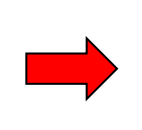

header nav content footer

## **Блочная верстка (продолжение)**

Разберем пример блочной верстки, который дан вам в качестве шаблона студенческого сайта.

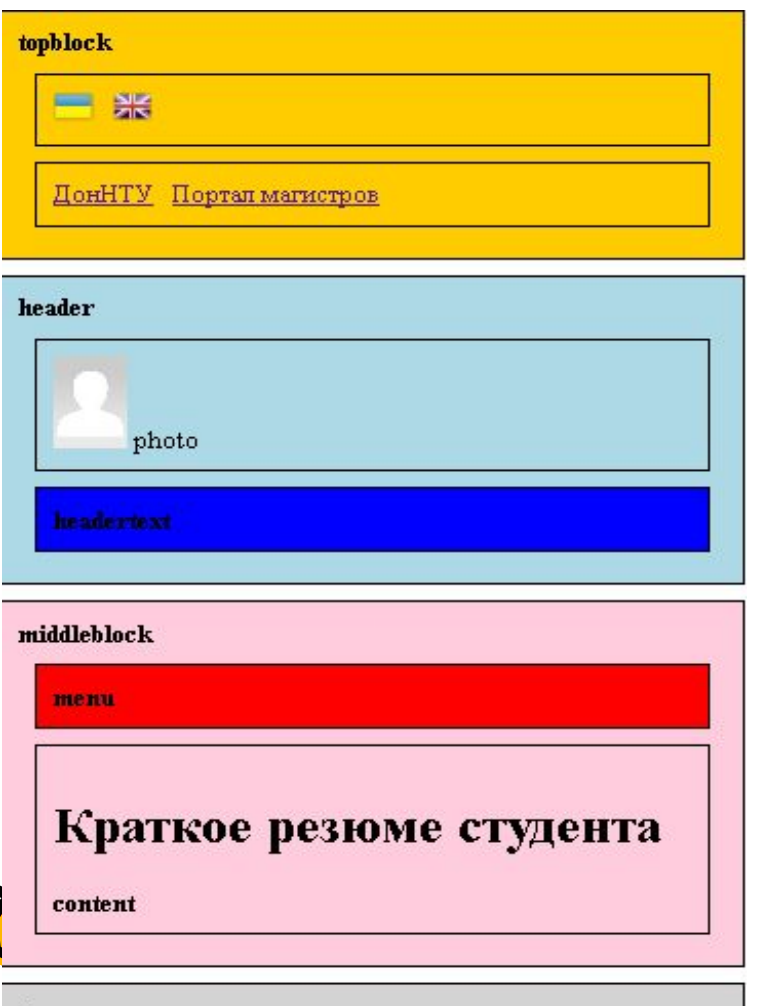

footer

Для ясности блоки шаблона окрашены в разные цвета и между ними заданы промежутки с помощью свойств margin и padding

Стилевое оформление страницы:

 $\overline{\phantom{a}}$ <style> div {border: 1px solid black; padding:10px;margin:10px; } #topblock {background:#fc0; width:50%} #header {background:lightblue; width:50%} #middleblock {background:#fcd; width:50%} #nav {background:red} #headertext{background:blue;} #footer{background:lightgray; width:50%} </style> </head>

## **Блочная верстка (продолжение)**

<body>

Разметка данной страницы

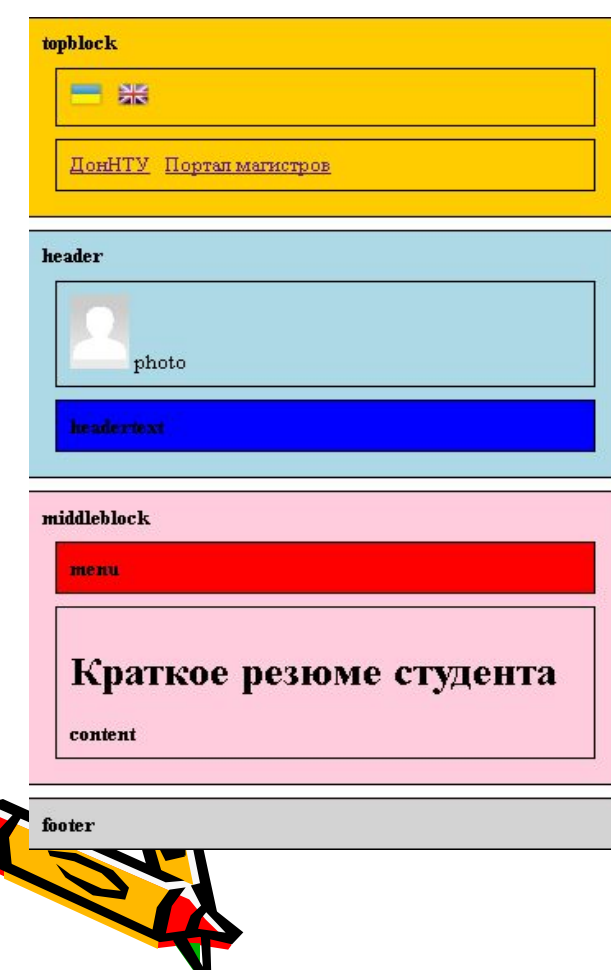

 <body lang=ru> <div id="topblock"> <strong>topblock</strong> <div id="langbox"> … </div> <div id="donntu"> <a href="http://... "…</a> </div> </div><!-- topblock --> <div id="photo">

<div id="header"> <strong>header</strong> <a href="ivanenko\_big.jpg"><img src="photo.jpg" …>  $\langle \rangle$   $\alpha$  photo </div> <div id="headertext"> <strong> headertext</strong> </div>  $\langle$  div>  $\times$ !-- header-->

## **Блочная верстка (продолжение)**

Разметка данной страницы (продолжение)

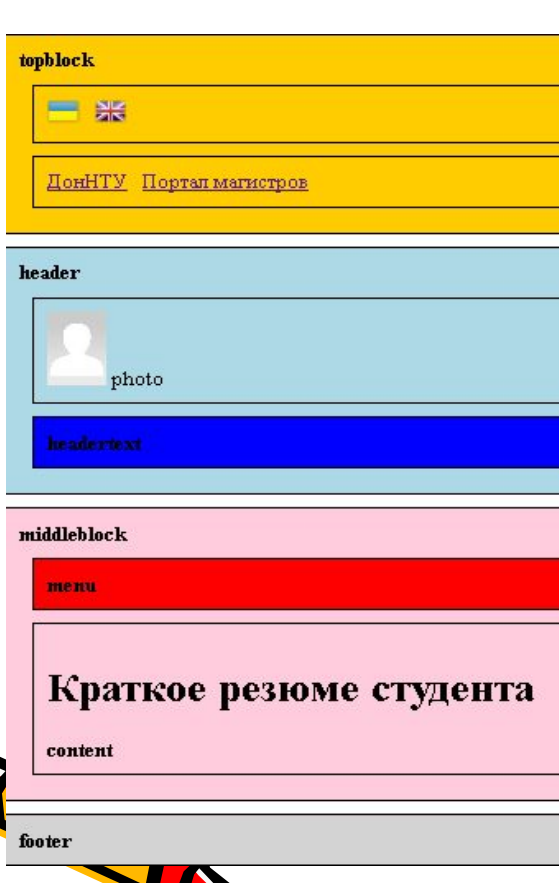

### <div id="middleblock">

 <strong>middleblock</strong> <div id="nav"> <strong> menu</strong> </div>

<div id="content"> <h1>Краткое резюме студента</h1> <table id="resume"> </table> <strong>content</strong> </div> </div> ><!-- middleblock -->

<div id="footer"> <strong>footer</strong> </div>

</body>

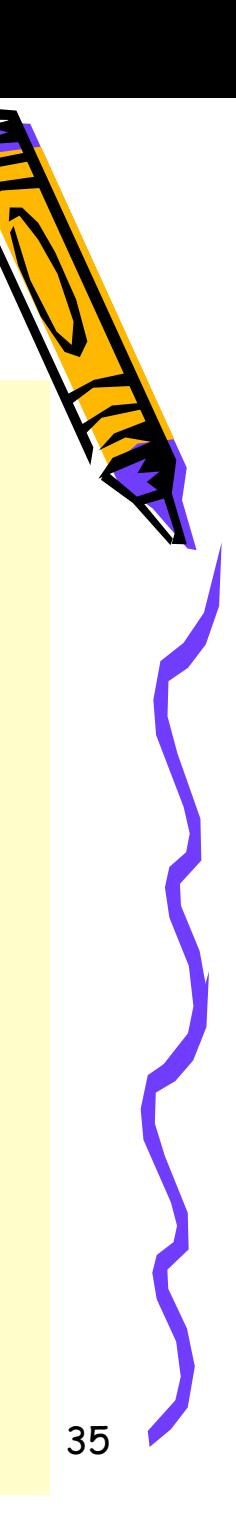

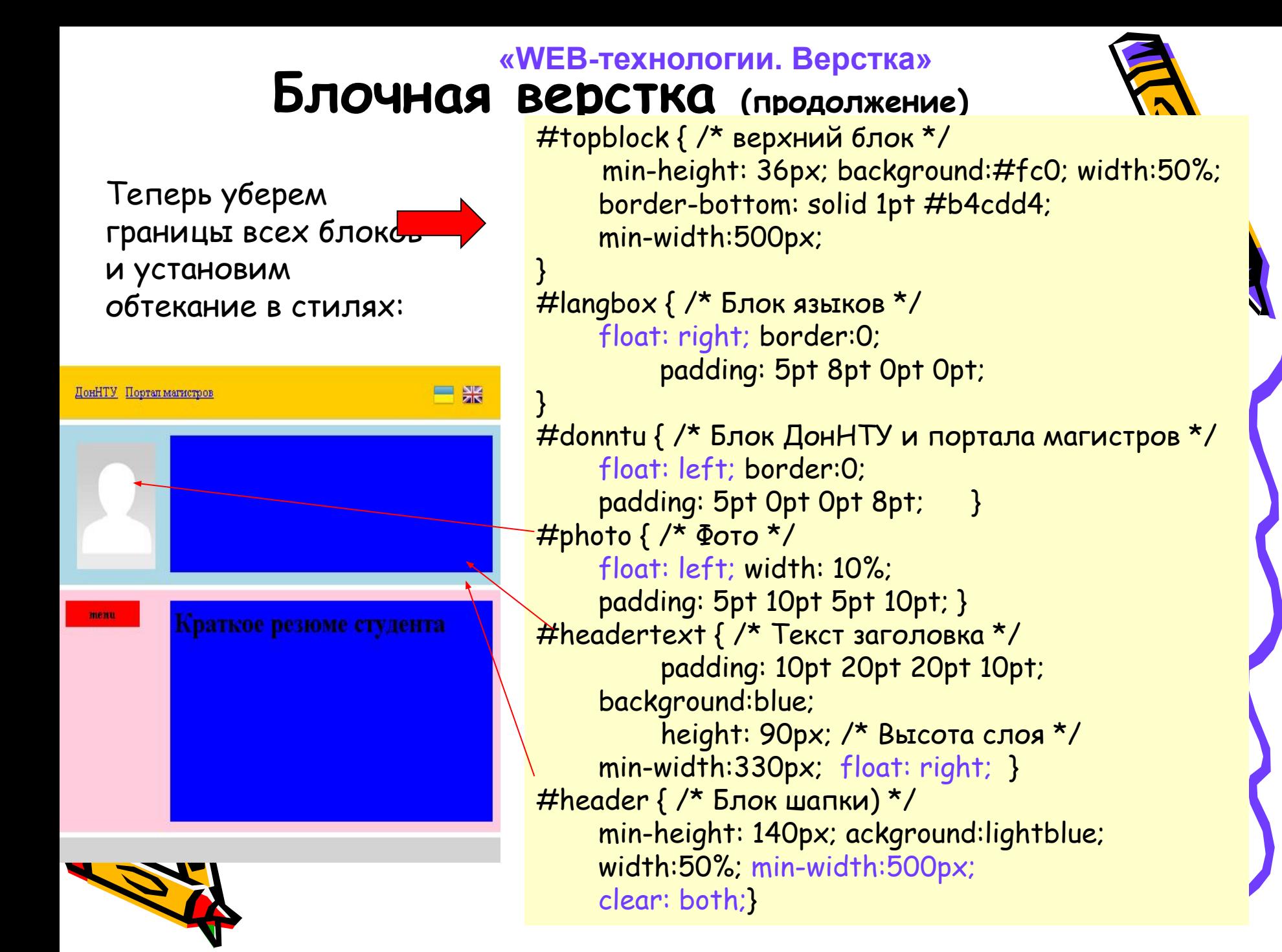

## **Блочная верстка (продолжение)**

}

А так же ограничим уменьшение блоков при уменьшении страницы

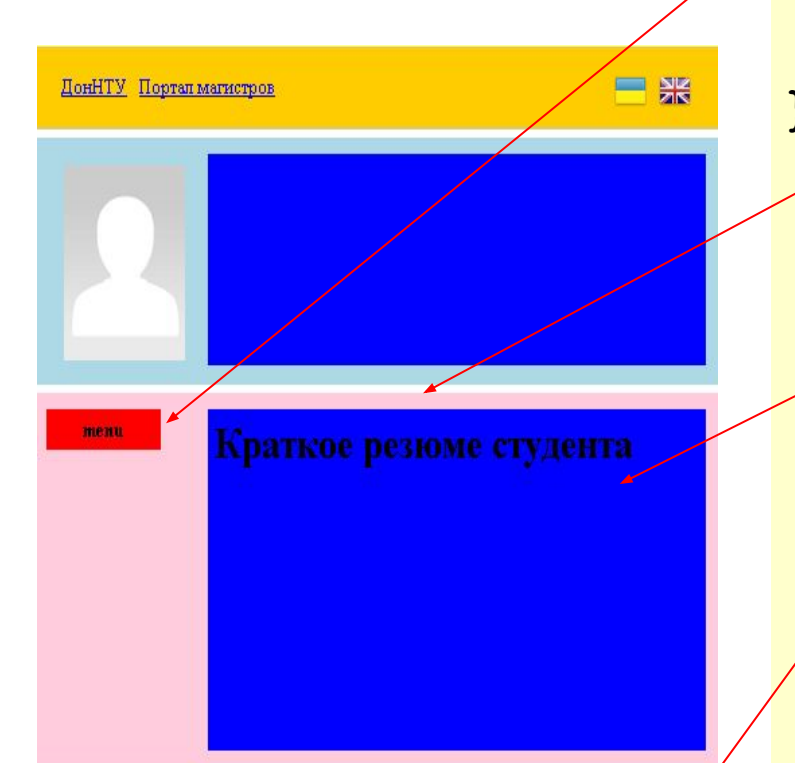

 $#$ nav { /\* Блок меню \*/ float: left; background:red; width: 15%; heigth:300px; padding: 5 pt 0pt 2pt 0pt; text-align: center;

 #middleblock { background:#fcd; width:50%; min-height:220px; min-width:500px;} #content { background:blue; float:right; min-width:360px; min-height:200px; } #footer{

background:lightgray; width:50%;

min-width:500px;}

</style>

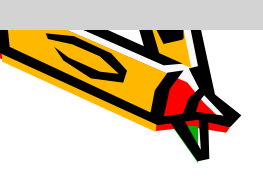

Чтобы все смотрелось именно так, как хочется, float следует *ȒȉǿȆыȁǿȑь ȃȊя ȁȐȄȔ ȐȊȍȄȁ* 

37

## **Блочная верстка (Секреты)**

При верстке двухколонного макета очень часто применяется свойство float, которое добавляется к каждому слою. Принцип его применения следующий. Вокруг слоя при добавлении float создается обтекание, но поскольку ширина каждого слоя жестко задана, то слои располагаются не друг под другом, а рядом по горизонтали. При этом и формируются колонки макета.

Такой способ создания многоколоночного макета имеет и определенный недостаток: при уменьшении окна браузера до определенной величины, колонки «перепрыгивают» одна под другую.

#### *ЧтоȀы этоȂо ȇȆȀȄȅǿть ȃополнȇтȄльно ȇспольȆуют:*

а) стилевое свойство min-width, применяя его к базовому (нижнему) блоку-контейнеру. Тогда при уменьшении этого блока до указанной ширины, появляются полосы прокрутки, содержимое больше не уменьшается.

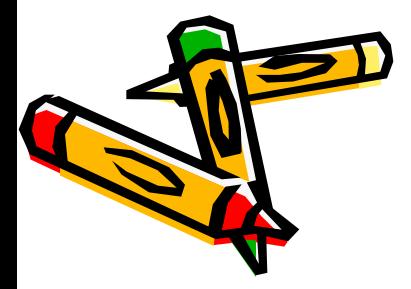

б) стилевое свойство margin-left, добавляя его к правой колонке и вписывая оба блока в общий третий. В таком случае слои остаются на своих исходных местах, независимо от размеров окна браузера.

Верстка

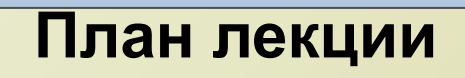

- Алгоритм верстки Виды макетов Изображения Табличная верстка Блочная верстка Варианты дизайна персональной страницы
- Задания для лабораторной

## Варианты дизайна персональной страницы

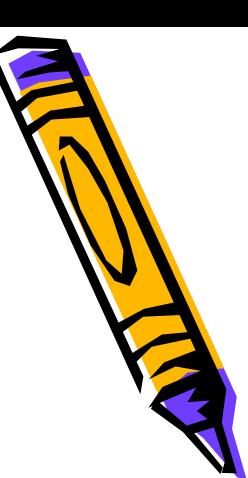

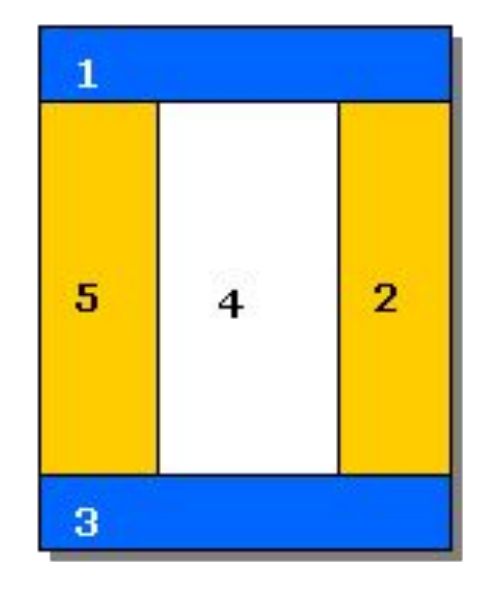

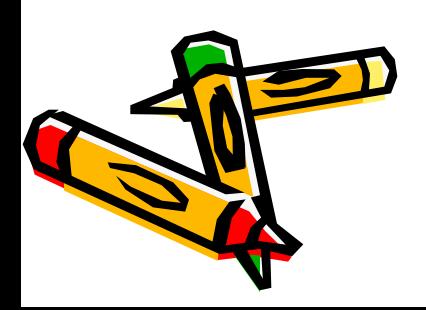

**• 1 - верхняя часть страницы (Header).**  *Используется для размещения логотипа, эмблемы, названия фирмы, страницы и другой наиболее важной информации.*

- **• 2 и 5 области размещения гиперссылок или панели навигации сайта (Menu).**
- **• 4 область размещения текста (Content).**
- **• 3 нижняя часть страницы (Footer).**

40 *по сравнению с размещенными в области 1. Используется для размещения контактной информации или иных данных, менее важных,* 

## Варианты дизайна персональной страницы

Адаптивный (самонастраивающийся к изменению **размеров экрана) дизайн компоновки веб-страниц (1-5).** 

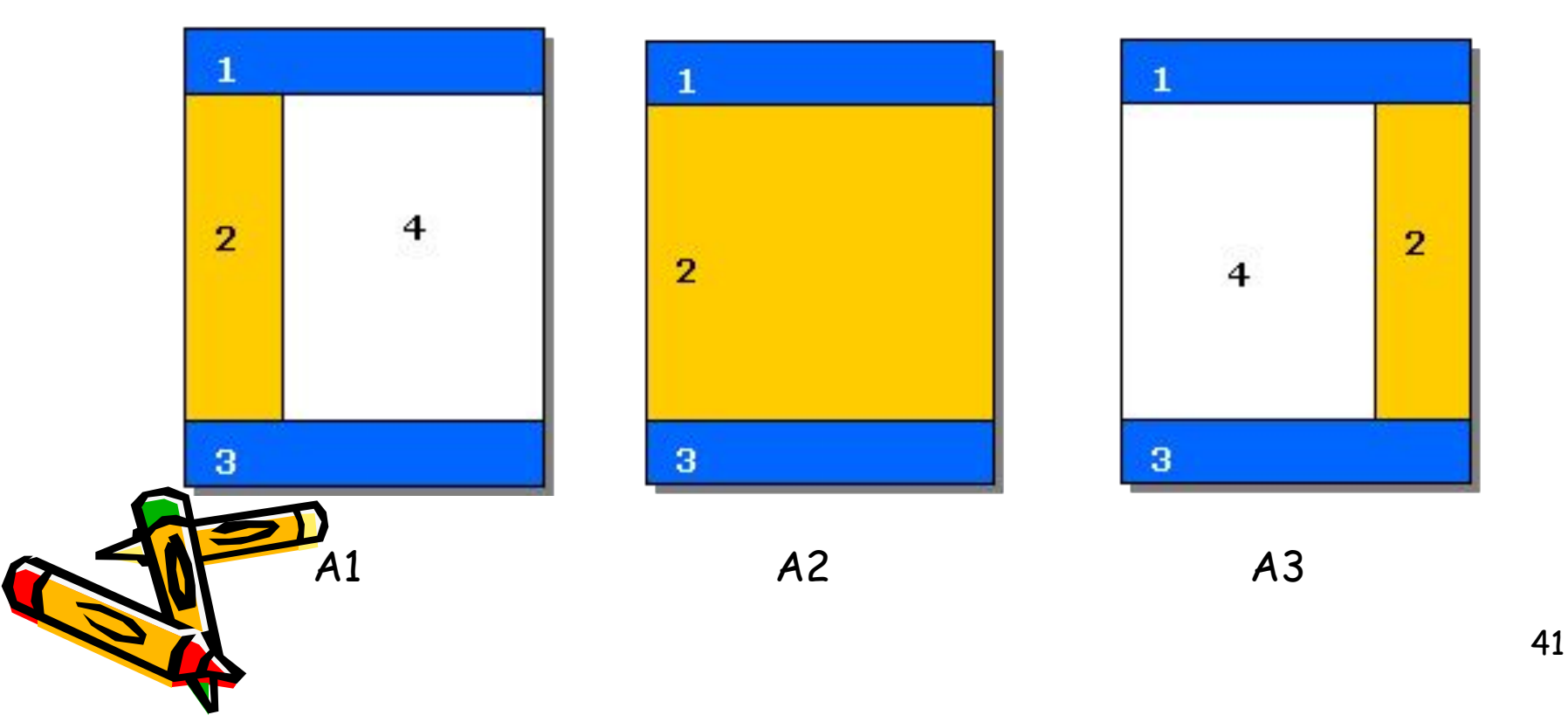

## Варианты дизайна персональной страницы

**Адаптивный (самонастраивающийся к изменению размеров экрана) дизайн компоновки веб-страниц (1-5).** 

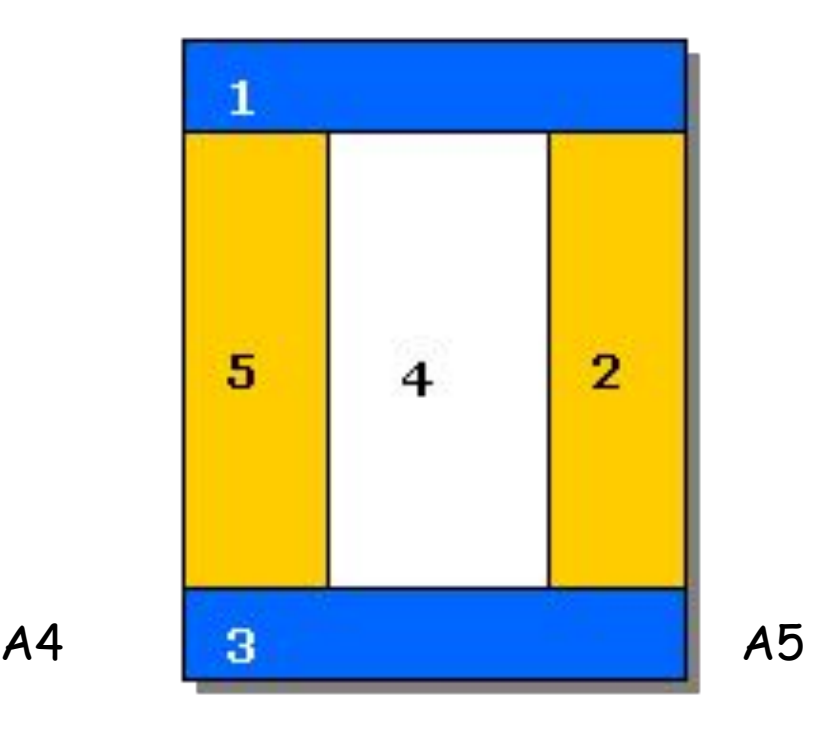

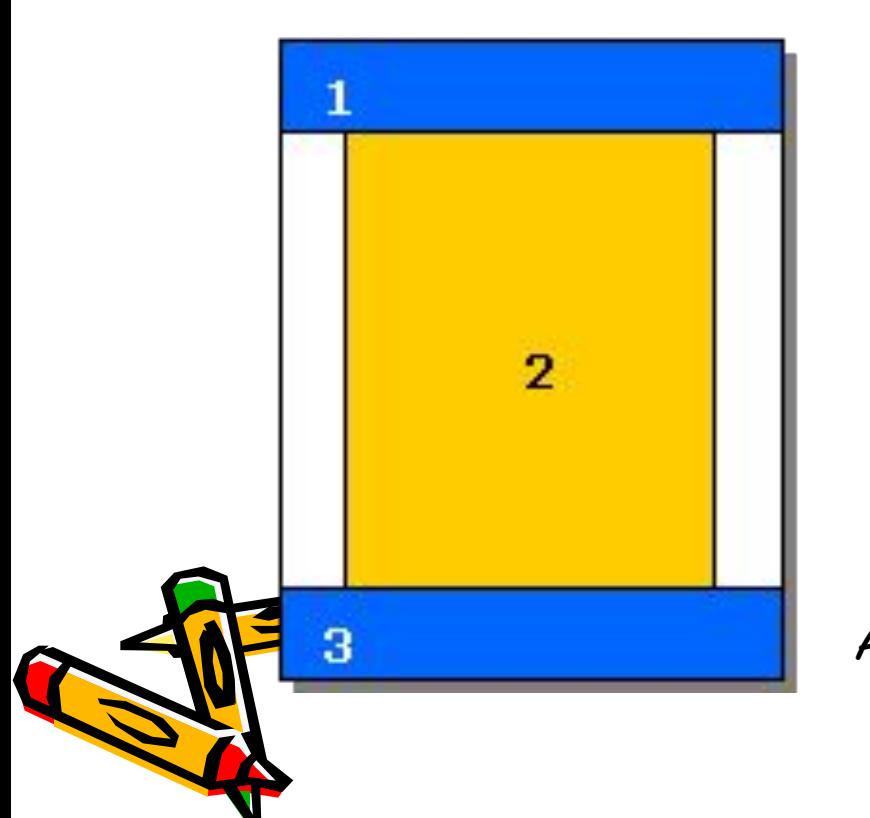

# Варианты дизайна персональной страницы

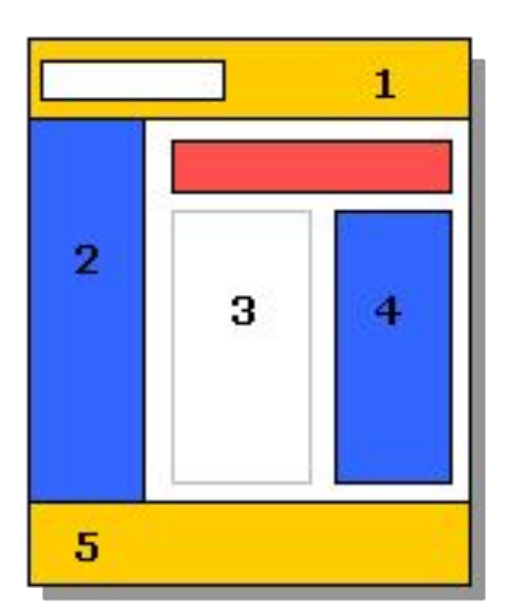

*Компоновка сайта* Вариант **жёстко-переменного** (адаптивного к изменению размеров экрана с жёсткими, неизменяющимися областями) дизайна компоновки страниц. Перспективная и сложная компоновка страниц. Используется в современных профессионально выполненных сайтах.

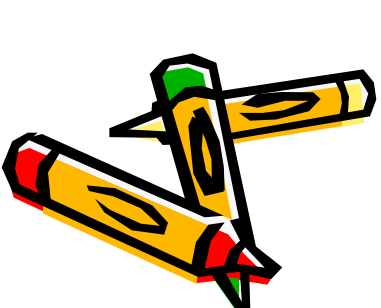

**Основное преимущество:** дизайн сайта занимает всё пространство экрана. Свободного места не остаётся. **Основной недостаток:** дизайн может искажаться на мониторах с различной разрешающей способностью. А6

## Варианты дизайна персональной страницы

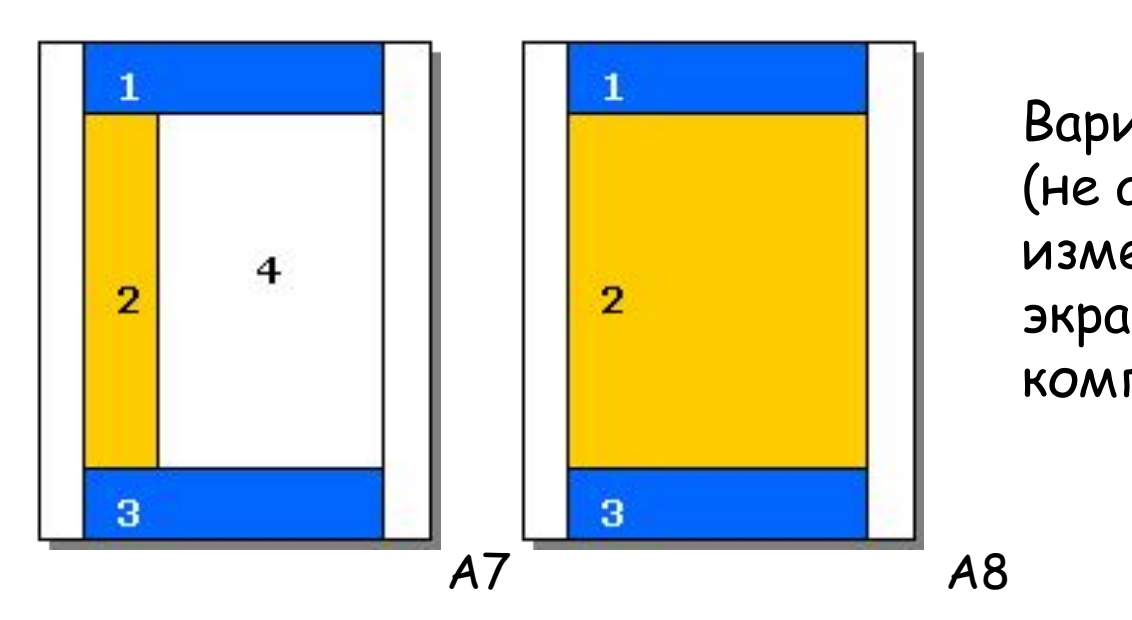

Варианты **жёсткой**  (не адаптивной к изменению размеров экрана) дизайна компоновки страниц.

44 **Основное преимущество:** дизайн сайта отображается на экранах различной разрешающей способности в том виде, в котором он был задуман веб-дизайнером. **Основной недостаток:** часть содержимого может не поместиться на экран или на экране остаётся свободное пространство.

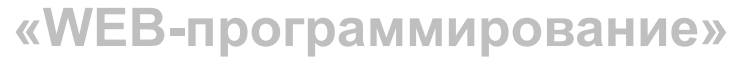

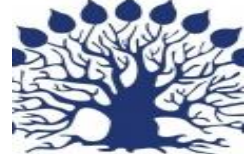

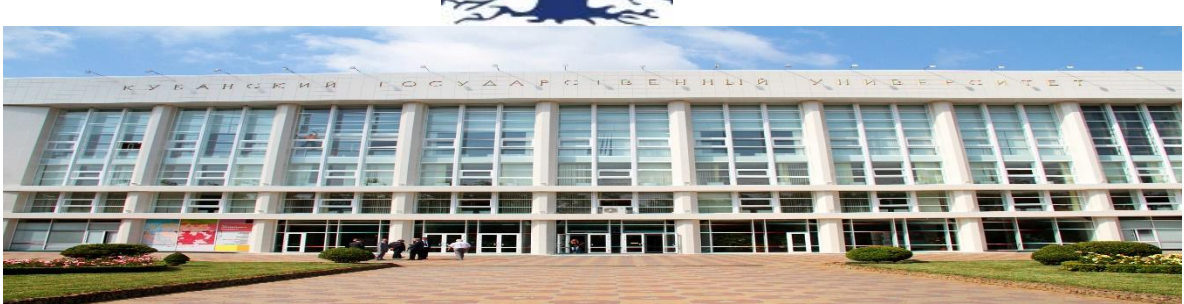

### **Создание дизайна страницы**

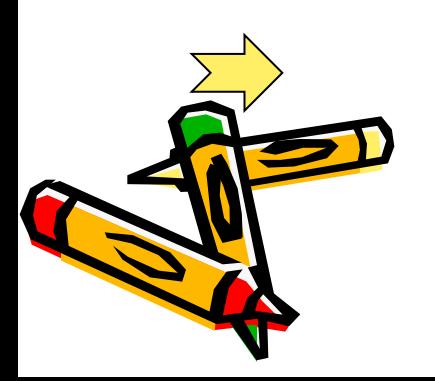

# Варианты дизайна персональной страницы

*Создание дизайна страницы* Перед тем, как приступить к верстке страницы, нам необходимо сделать для нее дизайн. К сожалению, в рамках данного курса у нас совсем мало времени для разбора даже базовых принципов дизайна. И, хотя для курса по созданию персонального сайта нам необязателен профессиональный дизайн, но верстать красивые страницы все-таки гораздо приятнее.

Далее я привожу некоторую последовательность действий, которую можно использовать для создания несложного, но симпатичного дизайна на базе хорошей фотографии или рисунка.

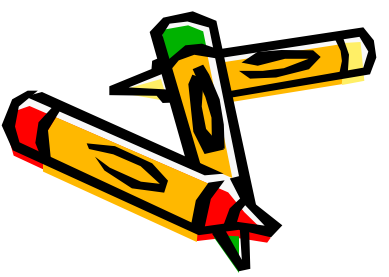

## Варианты дизайна персональной страницы

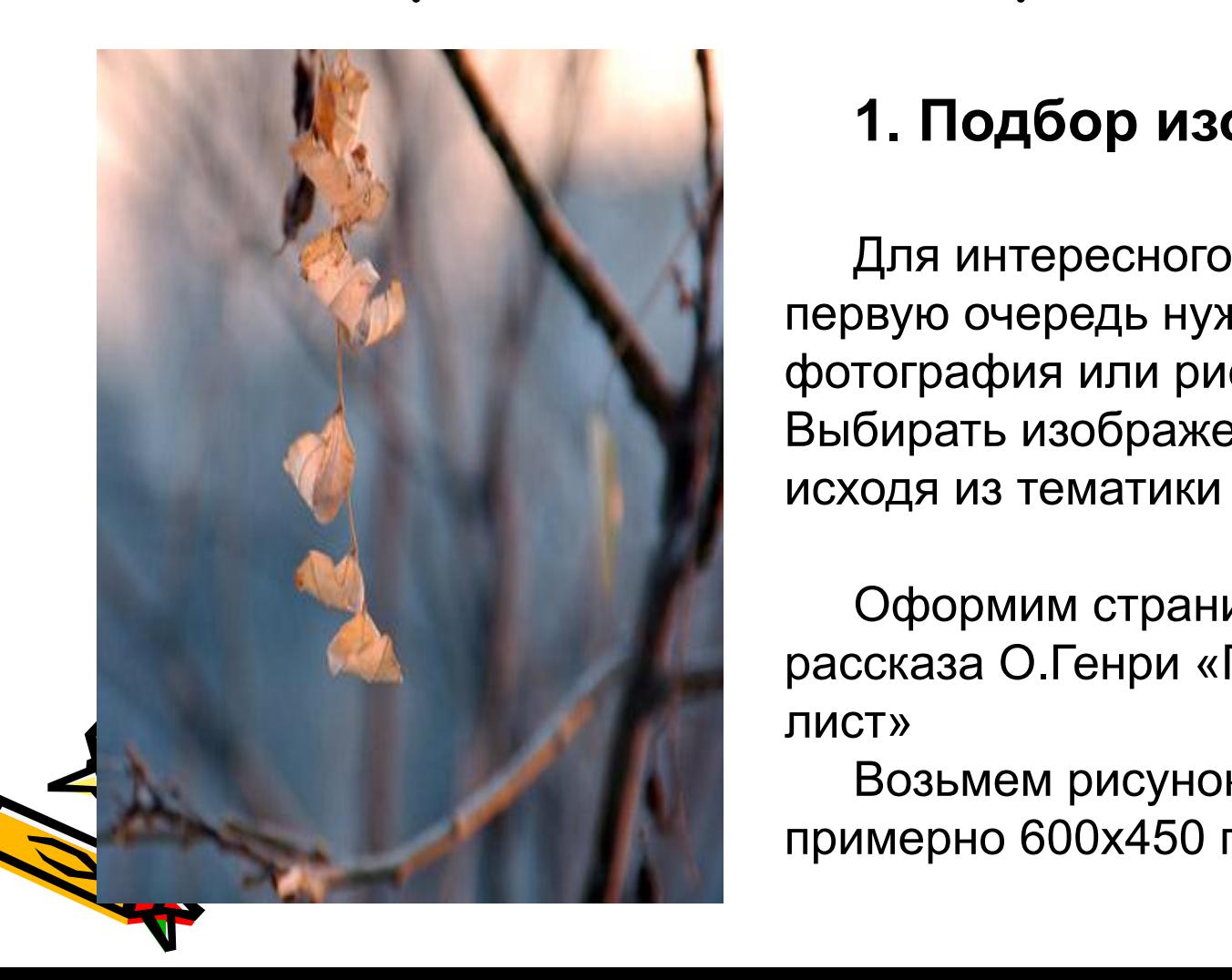

### **1. Подбор изображения**

Для интересного дизайна нам в первую очередь нужна интересная фотография или рисунок. Выбирать изображение нужно исходя из тематики сайта.

Оформим страничку для рассказа О.Генри «Последний лист»

Возьмем рисунок размером примерно 600x450 пикселей

## Варианты дизайна персональной страницы

### **2. Выбор цветовой гаммы** *Создание дизайна страницы*

Для выбора цветовой гаммы страницы мы воспользуемся нашей фотографией или картинкой. Нам необходимо выбрать 2-3 базовых цвета, на которых будет строиться вся композиция. При этом постарайтесь выбрать два близких по цвету оттенка и, как минимум, один контрастный к ним. Наиболее удобно это делать в графическом редакторе, используя инструмент "пипетка".

Старайтесь выбирать преобладающие на фотографии или рисунке цвета. Исходя фотографии, получилась следующая цветовая палитра

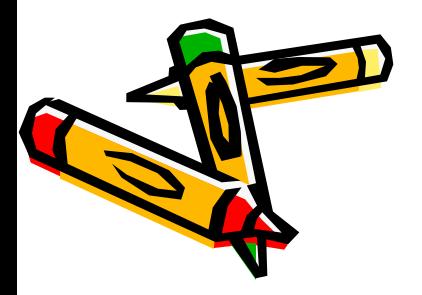

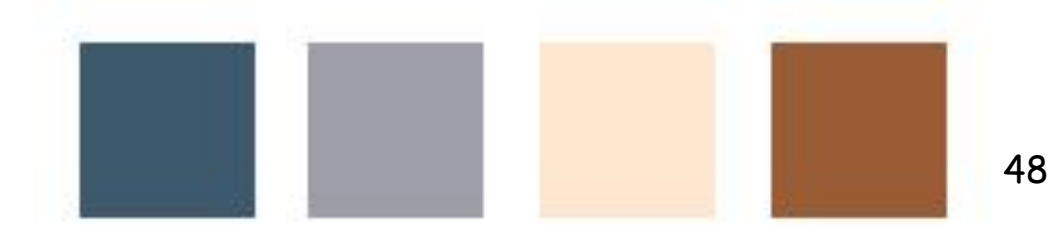

## Варианты дизайна персональной страницы **«WEB-программирование»**

### **2. Выбор цветовой гаммы** *Создание дизайна страницы*

1<sup>. Сай</sup> Тајег: 2. **Color Palette Generator**: Два наиболее популярных бесплатных средства для подбора палитры

https://kuler.adobe.com/

http://www.degraeve.com/color-palette/index.p hp

#### kuler orange brownie d:2011.04.21 at 07:04 PI \*\*\*\* .... \*\*\*\* \*\*\*\* \*\*\*\* Welcome to Kule 2011 05 03 at 12:00 AM by bert  $1 - 10$  of  $149701 +$   $\cdots$

#### **Color Palette Generator**

Enter the URL of an image to get a color palette that matches the image. This is useful for coming up with a website color palette that matches a key image a client wants to work with.

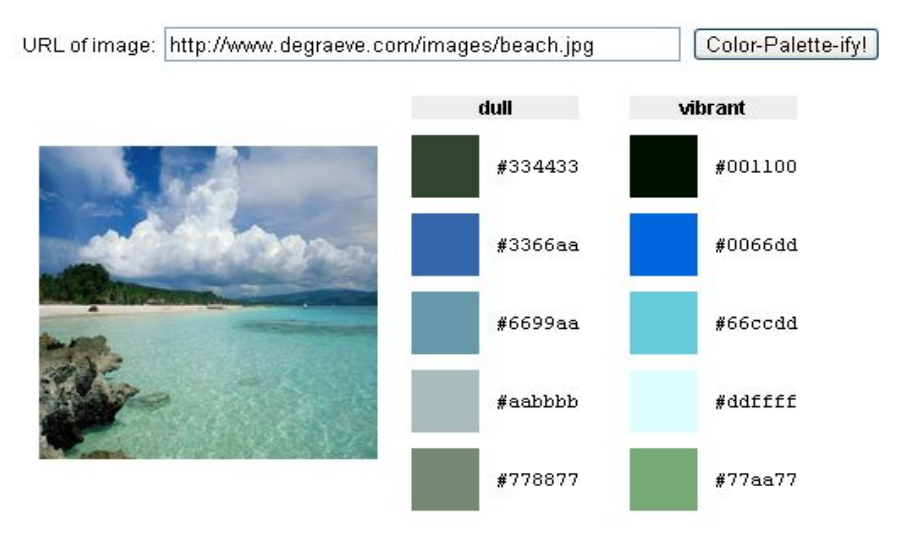

3. **ColourLovers**

## *Создание дизайна страницы* **3. Выбор шрифтов** Варианты дизайна персональной страницы

- Не увлекайтесь большим количеством шрифтов вполне достаточно пары гарнитур
- Если используете в заголовке рукописный шрифт, то в пару к нему хорошо будет смотреться шрифт без засечек
- Если шрифт полужирный, то в пару к нему хорошо смотрится шрифт, нарисованный тонкими линиями
- Для набора основного текста используйте кегль в 10-12 пунктов
- Не увлекайтесь смешением различных начертаний шрифта (прямой, наклонный, полужирный)

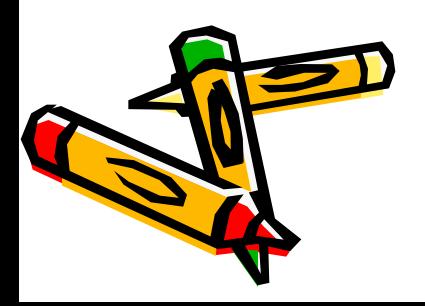

## Варианты дизайна персональной страницы

## **4. Определение функциональных областей**

У нас определены следующие функциональные блоки *header* - Заголовок сайта *menu* - Меню сайта *content* - Основное содержание *footer* - Копирайт На них и остановимся при создании дизайна страницы.

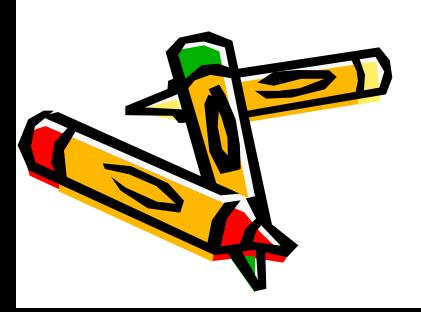

## Варианты дизайна персональной страницы

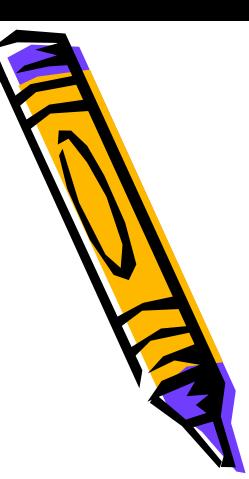

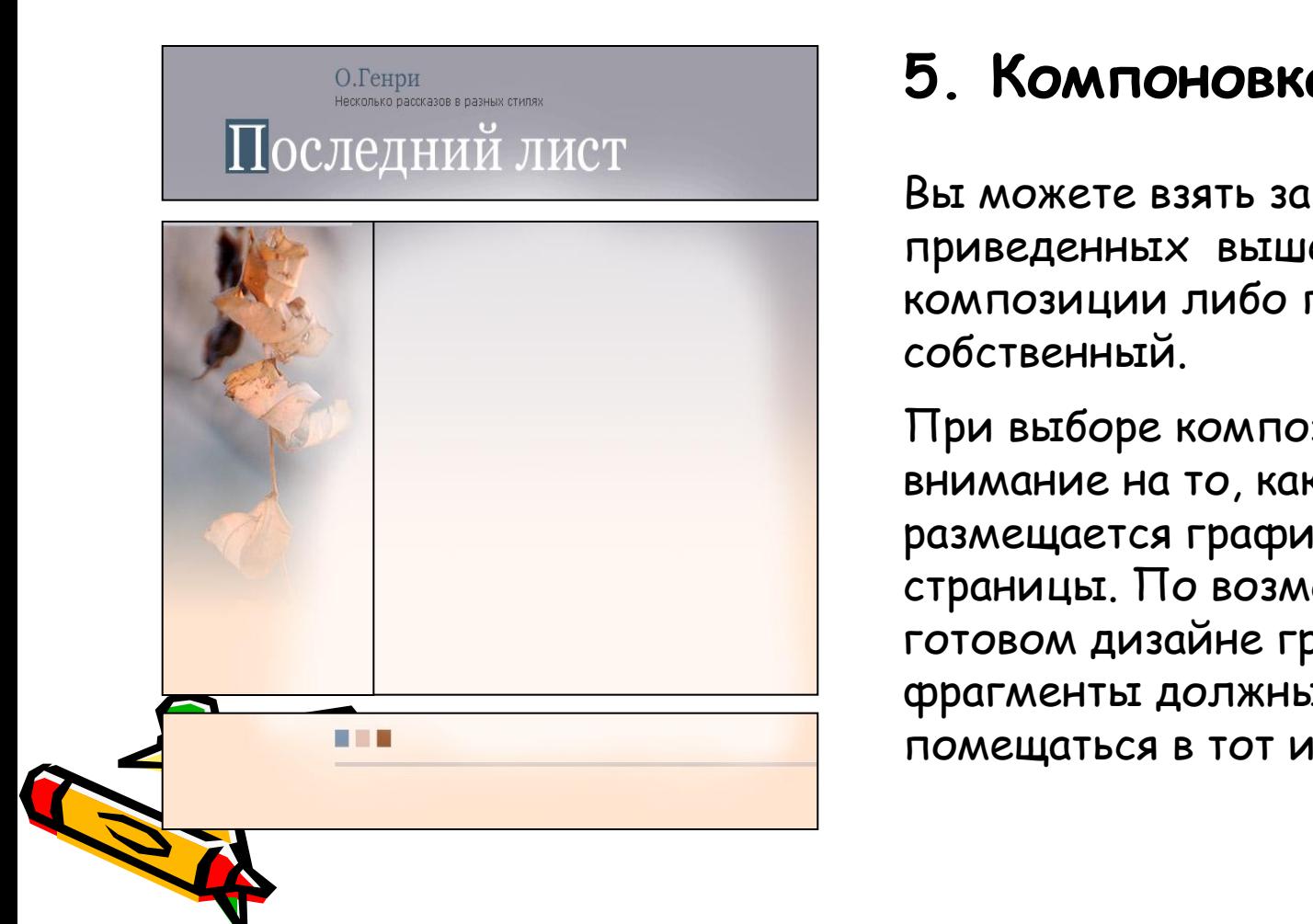

### **5. Компоновка сайта**

Вы можете взять за основу любой из приведенных выше вариантов композиции либо придумать свой собственный.

При выборе композиции обращайте внимание на то, каким образом размещается графика в дизайне страницы. По возможности в готовом дизайне графические фрагменты должны полностью помещаться в тот или иной блок.

#### О.Генри Несколько рассказов в разных стилях. Последний лист

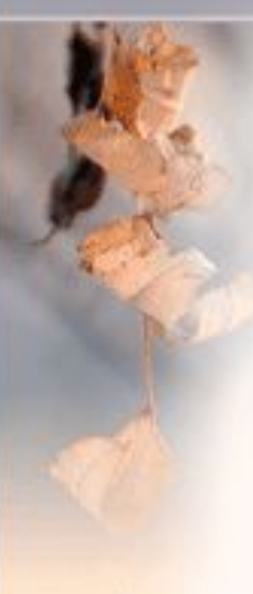

Их сборника "Горяший светильник"

В небольшом квартале к западу от Вашингтон-сквера улицы перепутались и переломались в короткие полоски, именуемые проездами. Эти проезды образуют странные углы и кривые линия. Одна улица там даже пересекает самое себя раза два. Некоему художнику удалось открыть весьма ценное свойство этой улицы. Предположим, сборщих из магазина со счетом за краски, бумагу и холст поестречает там самого себя, идущего восвояси, не получив ни единого цента по счету!

И вот люди искусства набреля на своеобразный квартал Гринич-Виллидж в поисках окон, выходящих на север, кровель XVIII столетия, голландских мансард и дешевой квартирной платы. Затем они перевезли туда с Шестой авеню несколько оловянных кружек и одну-две жаровни и основали "колонию".

Студия Сью и Джонси помещалась наверху трехэтажного хиргичного дома. Джонси - уменьшительное от Джознны. Одна приехала из штата Мэйн, другая из Калифорнии. Они познакомились за табльдотом одного ресторанчика на Восьмой улица и нашли, что их вогляды на искусство, цикорный салат и модные рукаравполне ссепадают. В результате и возникла общая студия. Это было в мае. В ноябре неприветливый чужак, которого доктора именуют Пневмонней, неоримо разгуливал по колонии, касаясь то одного, то другого своими ледяньями пальцами. По Восточной стороне этот душегуб шагал смело, поражая десятки жертв, но здесь, в лабириите узких, поросших мохом переулков, он плелся нога за ногу

Начало истории Предыдущий рассказ Следующий рассказ

> Господина Пневмонию никак нельзя было назвать галантным старым джентльменом. Миниатюрная девушка, малокровная от калифорнийских зефиров, едва ли могла считаться достойным противником для дижего старого тупицы с красными кулачищами и одыцкой. Однако он свалил ее с ног, и Джонои лежала неподекою на крашеной железной кровати, глядя сквозь мелкий переплет голландского окна на глухую стену соседнего кирпичного дома. Однажды утром озабоченный доктор одним движнием косматых седых бровей вызвал Сью в коридор.

- У нее один шанс... му, скажим, против десяти, - сказал он, стряхивая ртуть в термометре. - И то, если она сама захочет жить. Вся наша фармакопея теряет смысл, когда люди начинают действовать в интересах гробовщика. Ваша маленькая барьшия решила, что ей уже не поправиться. О чем она думает?

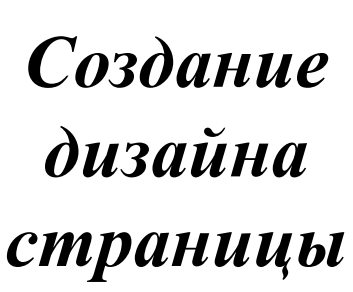

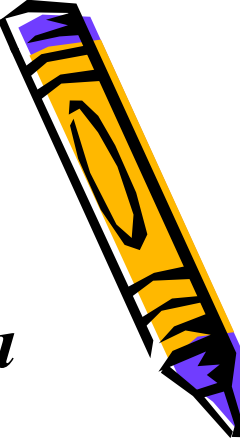

### **6. Готовая страница**

Графические блоки выполнены в выбранной цветовой гамме в редакторе **Photoshop**

Разметка выполнена с помощью таблицы c тремя строками и двумя столбцами в средней строке.

Принер верстки для курса по созданию сайтов Design @ 2007 Web-studio "Cherry-Design"

## **Блочная верстка (Секреты)**

Остальные тонкости блочной верти вы узнаете в процессе изучения каскадных таблиц стиля на следующих занятиях

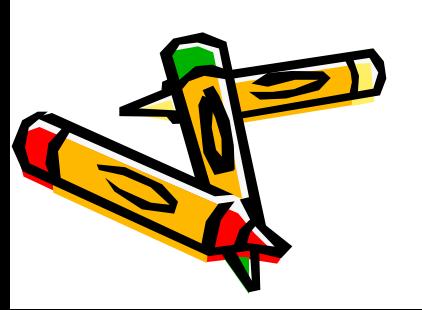

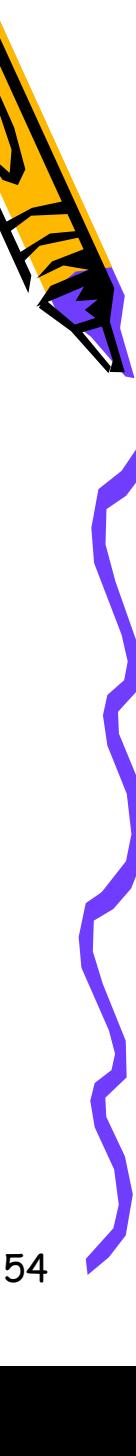

## *Примеры студенческих работ*

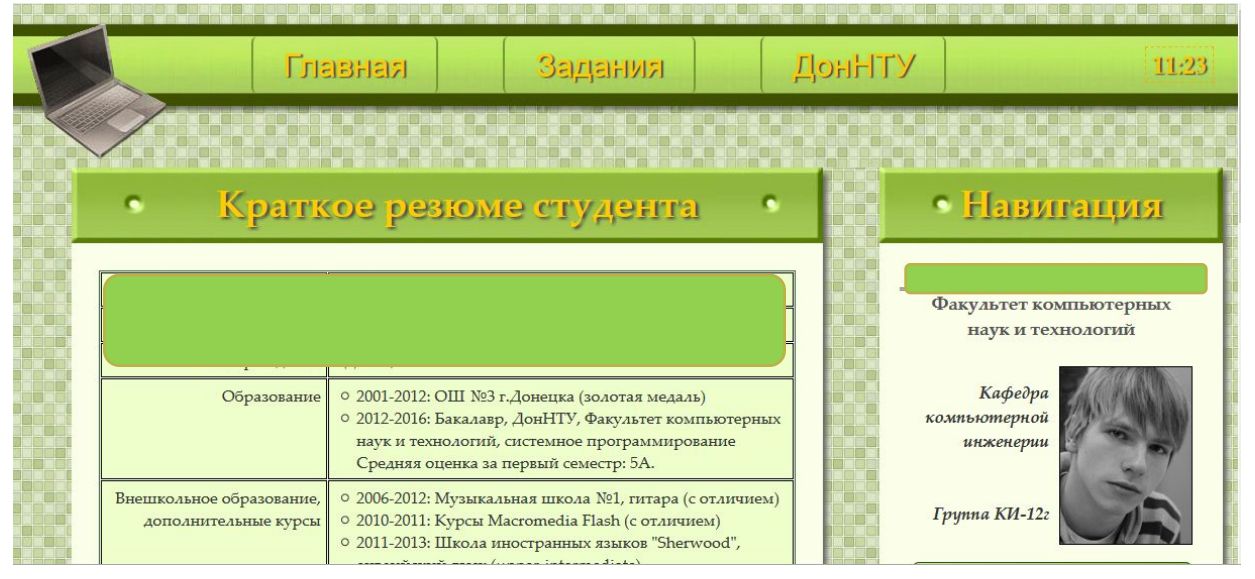

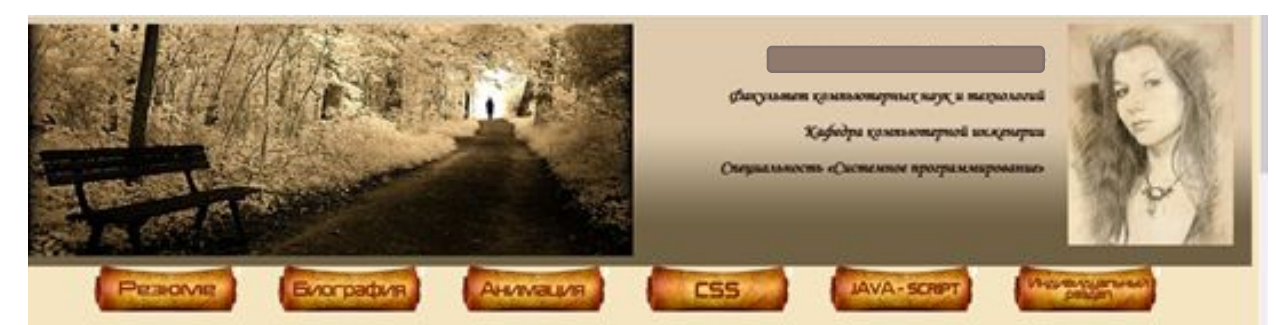

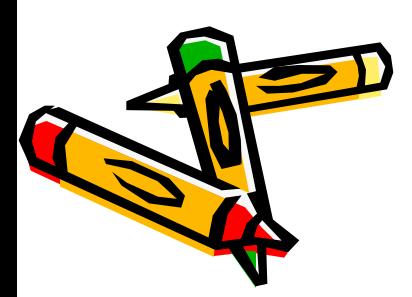

Биография студента

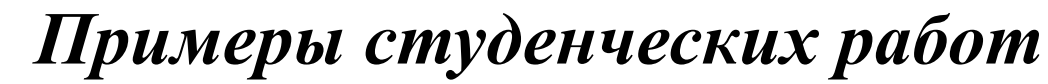

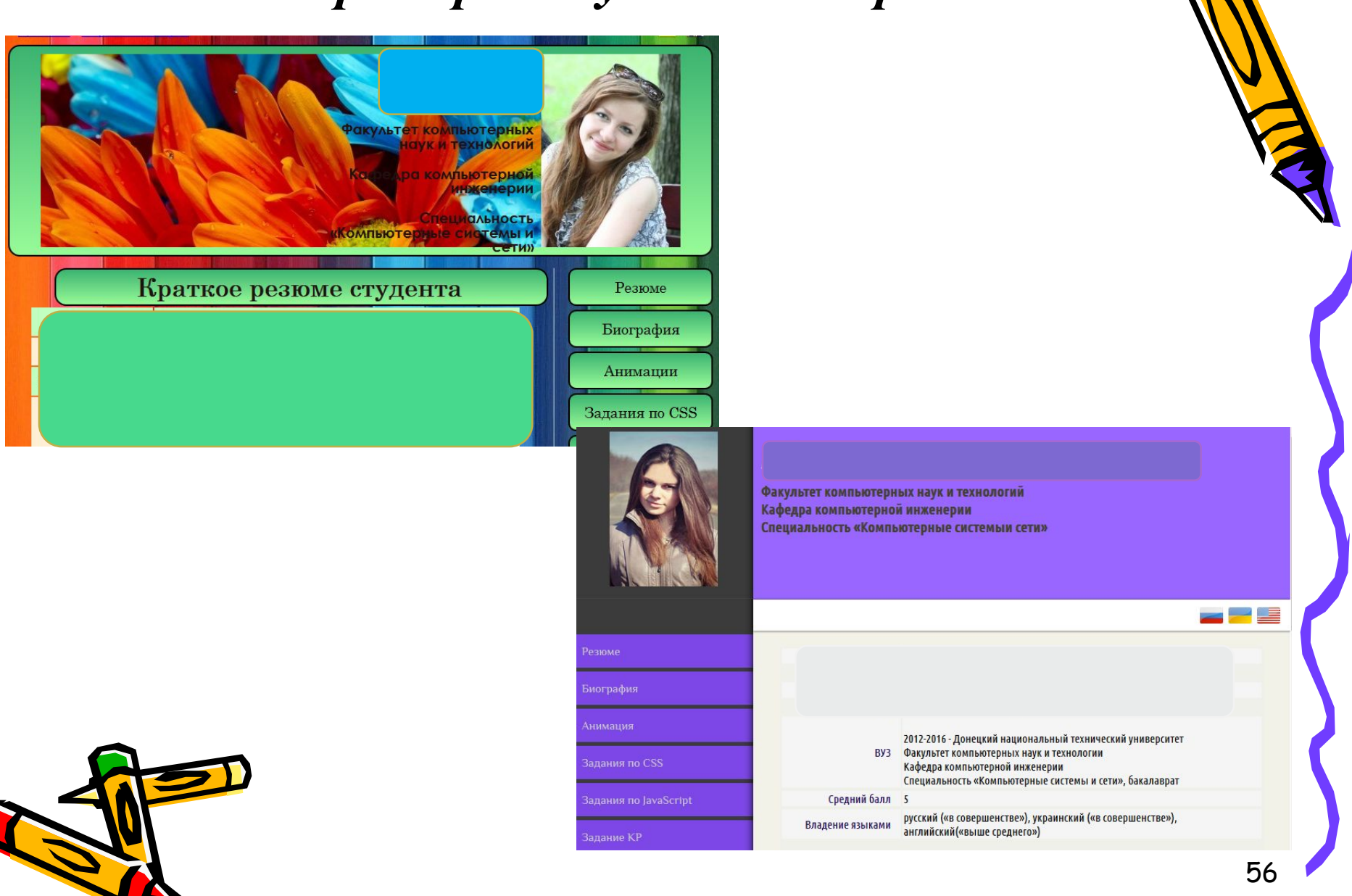

## *Примеры студенческих работ*

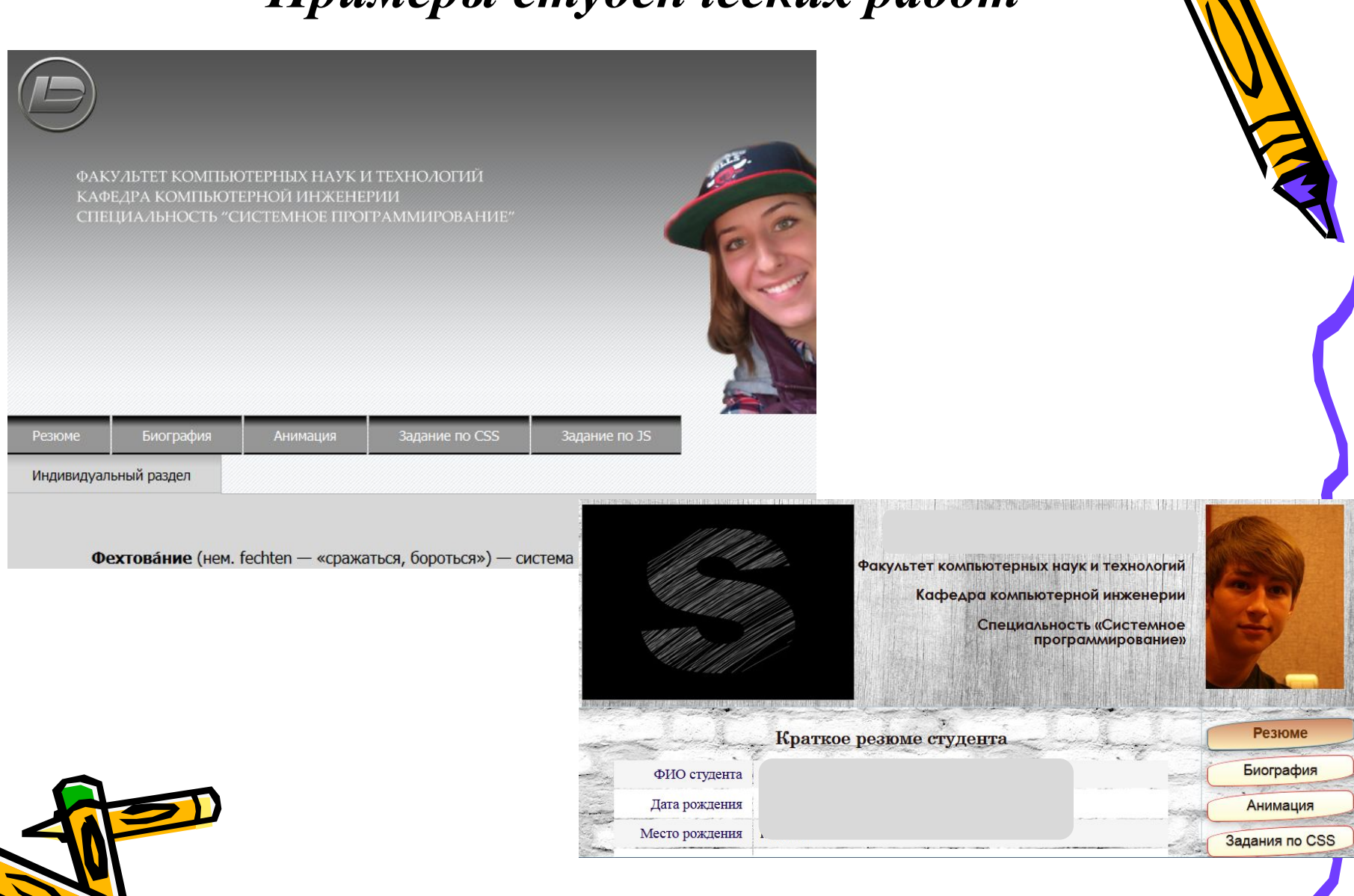

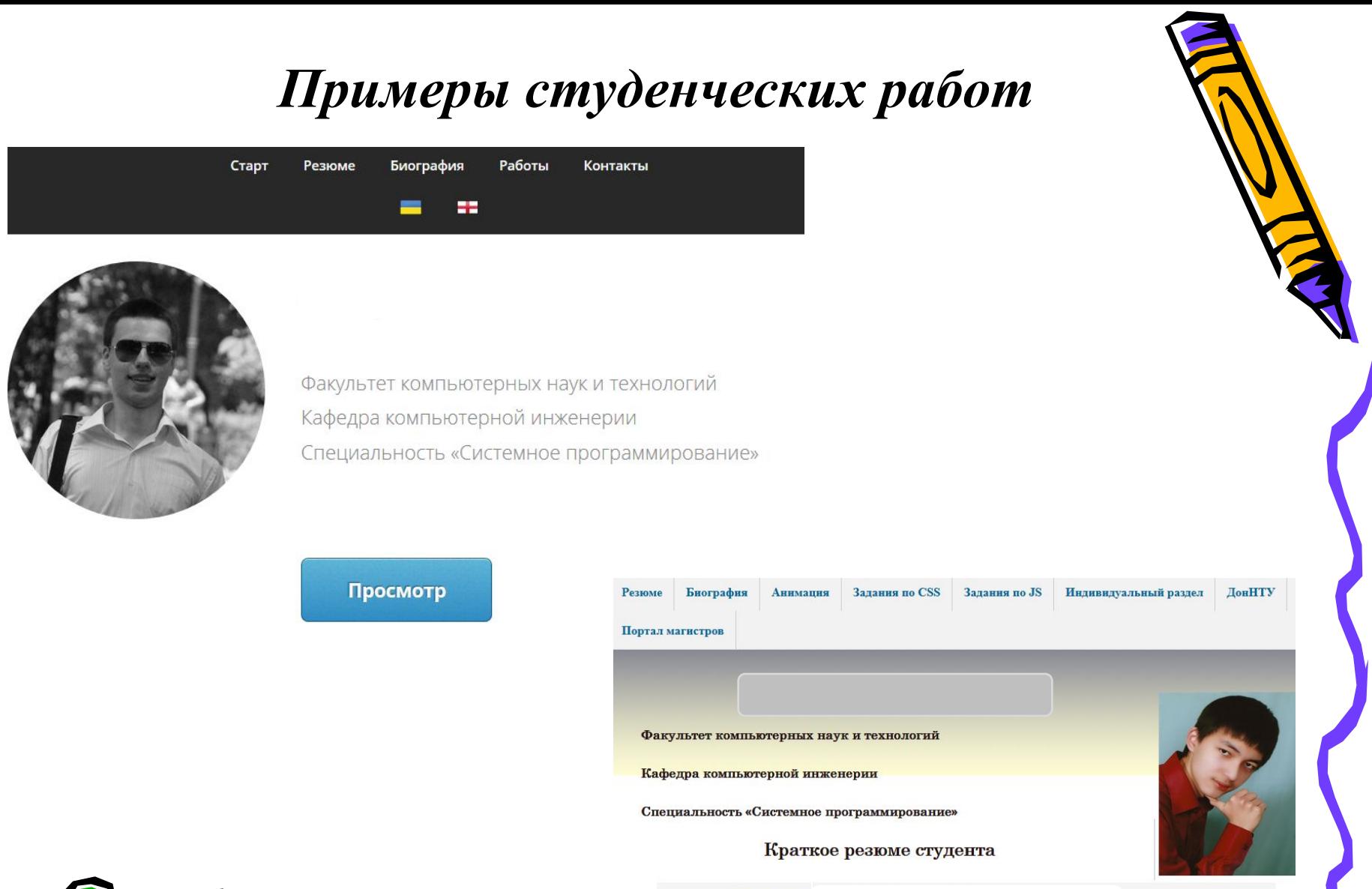

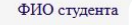

Дата рождения

Верстка

### **План лекции**

- Алгоритм верстки
- Виды макетов
- Изображения
- Табличная верстка
- Блочная верстка
- Задания для лабораторной

Работа над сайтом

#### **Структура персонального сайта студента**

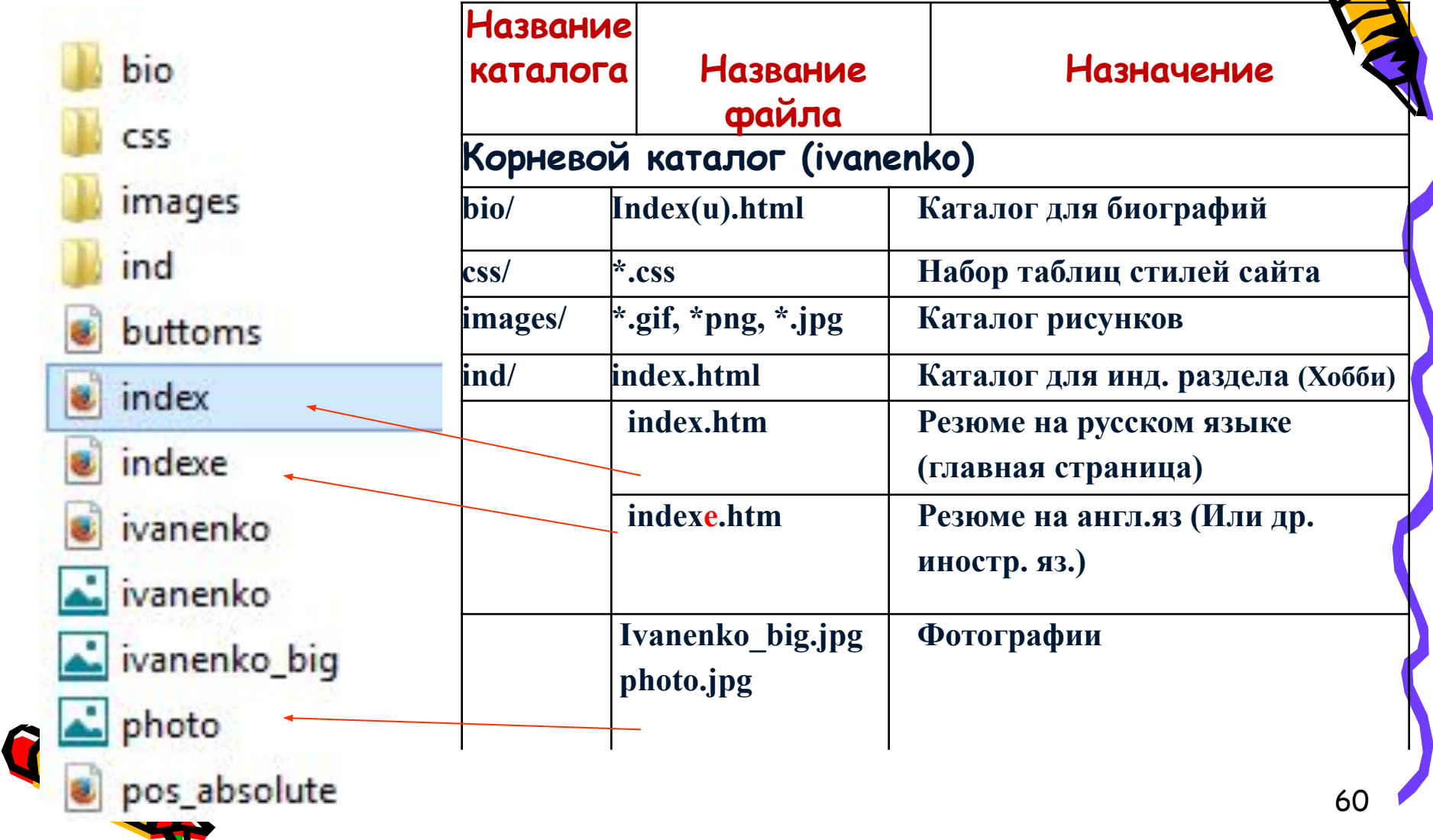

## Задания для лабораторной

Задание №2

Ваш небольшой сайт придется преобразовать по правилам блочной верстки. В этом Вам поможет выполнение лабораторной работы №6.

## Вопросы?

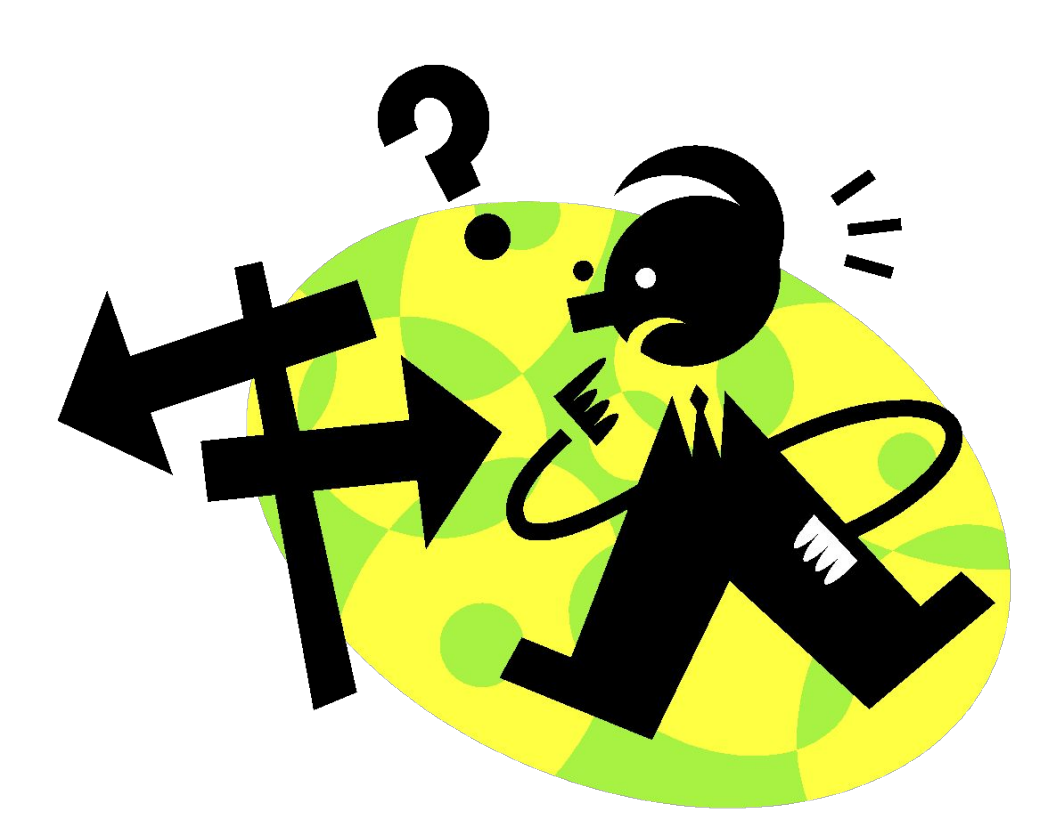

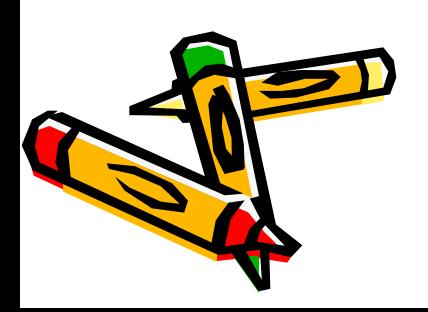